January/February 2008 Volume 30. No. 1

## Washington Apple Pi lourna A Journal for Macintosh Computer Users

**Mac OS X Leopar Install DVD** Version 10.5<br>2Z691-6037-A

#### www.wap.org

# **Washington Apple Pi Meetings**

### **January 2008 General Meeting**

#### *January 26*

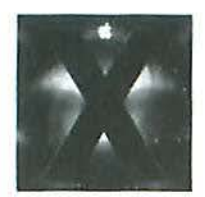

The third week of January features Macworld Expo in San Francisco, and the fourth week features the January General Meeting and the annual review of Macworld. Aaron Davis, a Senior System Engineer with Apple, will be our principle speaker.

Aaron will be presenting for an hour and a half and will provide an Apple Corporate update, review Apple products announced at MacWorld. and provide demonstrations of cool features of Mac OS X 10.5 Leopard, *iWork '08*  and *iLife '08*. Of course, he will be taking your questions, too!

In addition, we will have our usual Question  $\&$  Answer session to start the morning, and unConferences with coffee. There will also be a vote on an important Bylaws change. And, we will be raffling off a copy of Mac OS X 10.5 Leopard too!

The meeting promises to pack the room, so come early to claim your seat.

### **February 2008 General Meeting**

#### **February 23**

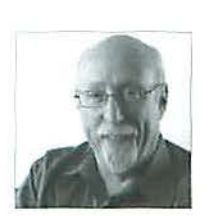

Walt Mossberg, famed technology writer for the *Wall Street Journal*, will be the featured speaker. Mr. Mossberg is a highly respected authority on all things Macintosh, with special expertise on Macs in government and private enterprise. He has at times been a shining supporter of Apple and its products, but has also been a harsh critic when the company seems to be giving customers less than their due. He interviews all the biggies in the computer industry and will undoubtedly share some inside tidbits from his chats with the likes of Steve Jobs and Bill Gates. Come, listen and learn!

Our meeting will open with the usual Question & Answer session and we'll have a break for refreshments. We are expecting an overflow crowd as we will be inviting other Mac user groups to this event; come early to make sure you have a seat.

Both of these meetings will take place at:

**Luther Jackson Middle School, 3020 Gallows Road, Falls Church,** VA. For more information, visit the Pi Web site (http://www.wap.org) and click on the meeting link; driving directions are included.

## $\bullet$   $\bullet$ **OU are IDVI e**

## **Need to renew** your membership?

Use the application form on page 45!

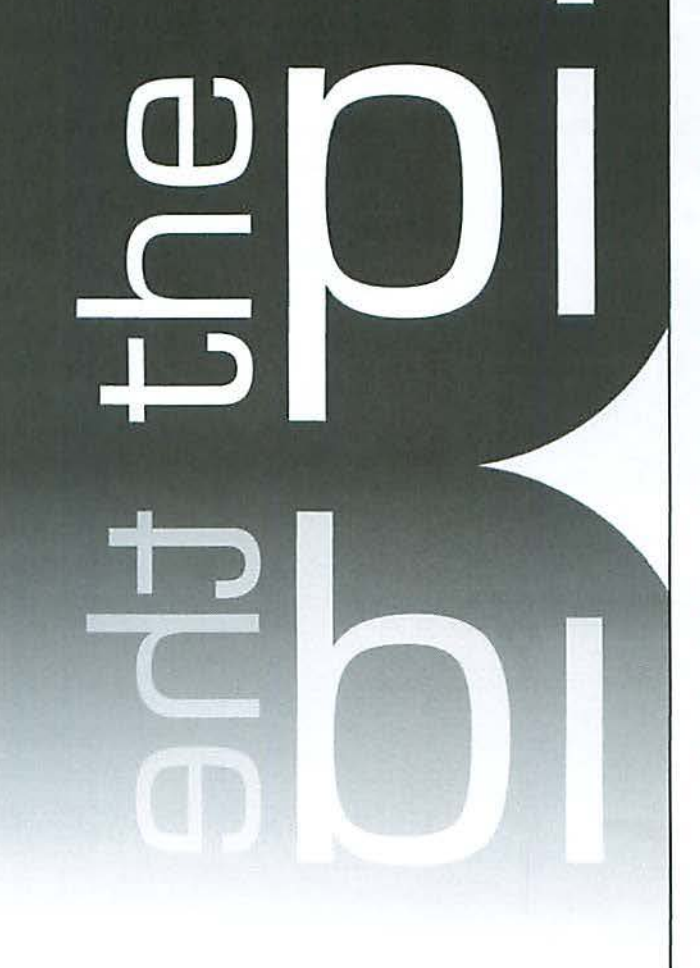

**http:/ /www.wap.org** 

#### WAP Officers

President Bob Jarecke president@wap.org

Treasurer Gabriel Roth treasurer@wap.org

VP Membership Mike Schneible vpmembership@wap.org

VP Programs Pat Fauquet vpprograms@wap.org

VP Publicity Thomas Carlson vppublicity@wap.org

VP Volunteer Services Jonathan Bernstein

vpvolunteers@wap.org

Secretary Gordon Nord secretary@wap.org

#### Editorial Staff

Macintosh/Reviews Editor Lawrence I. Charters

Design and Production Editor Nora Kore

nora.korc@wap.org

maceditor@wap.org

Photo Editor Richard Sanderson richard@sandersoncomputer.com

Principal Copy Editor Patsy Chick

patsychick@verizon.net

Copy Editor William (Bill) Bailey wbailey@cox.net

#### Deadlines

Writers' submissions and ad copy: March-April 2008 - January 15  $May$ -June 2008  $-$  March 15

#### Copyright Notice

© COPYRIGHT 2008, by WAP, Washington Apple Pi, Ltd. Anyone wishing to reprint material from this publication must first obtain permission. Such requests may be sent by E-mail to maceditor@wap.org or by postal mail to the Pi office care of "Washington Apple Pi Journal Editor." When reprinting any portion of the contents herein, proper author, title, and publication credits must be given. A copy of the article as printed must be sent to Washington Apple Pi, 12022 Parklawn Drive, Rockville, MD 20852.

#### Postal Information

Washington Apple Pi Journal (ISSN 1056· 7682) is published bi-monthly by Washington Apple Pi, Ltd., 12022 Parklawn Drive, Rockville, MD 20852. Periodical postage paid at Rockville, MD and at additional mailing offices. Phone: 301/984-0300. Annual membership dues for Washington Apple Pi, Ltd. are \$49; of this amount \$18 is for a subscription to the Washington Apple Pi Journal. Subscriptions are not available without membership.

#### POSTMASTER:

Send address changes to Washington Apple Pi, Ltd., 12022 Parklawn Drive, Rockville, MD 20852. Change of Address should reach us 60 days in advance of the move to ensure that your Journals continue uninterrupted. Contacting Washington Apple Pi Washington Apple Pi, Ltd. 12022 Parklawn Drive Rockville, MD 20852 Business Office: 301/984·0300 [message) Web address: http://www.wap.org E-mail address: office@wap.org

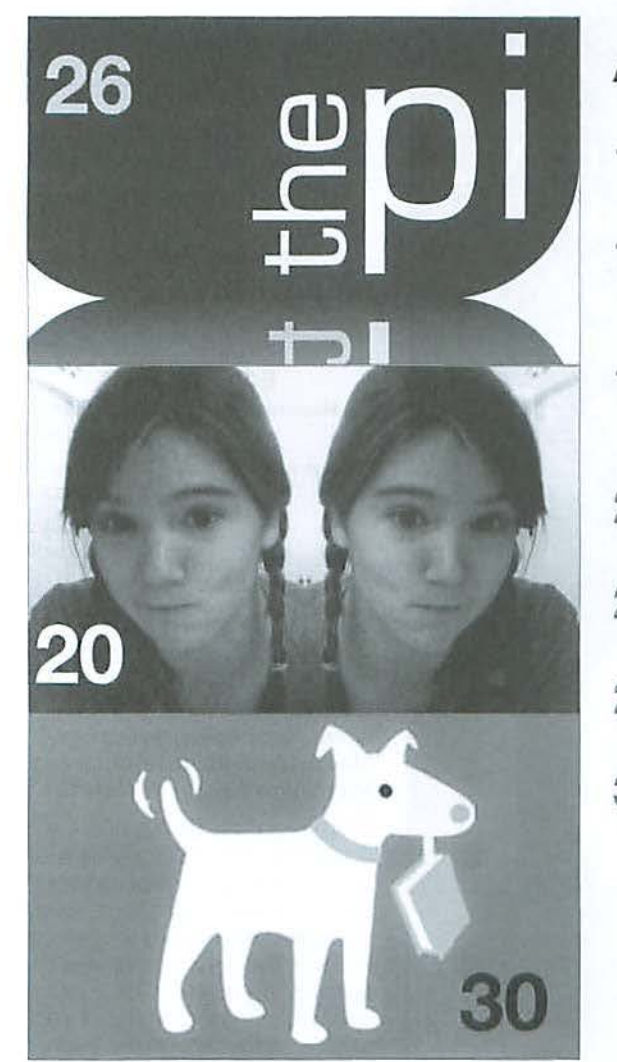

## **Articles**

- **1 0** Leopard Screen Saver Mosaic By Lawrence I. Charters
- **12** Building a Check Register in REALbasic: Part 4 By Brent Malcolm
- **18** Useful Things To Do With Your iPhone By Lawrence I. Charters and Kevin M.
- **20** iChat Extreme By Travis Good
- 22 Living the iLife: *iLife '08*, A Review By Hal Cauthen
- **26** Washington Apple Pi: A New Logo By Lawrence I. Charters
- **30** Book Review: iPhone: The Missing **Manual** By Richard Orlin

#### Front Cover

Mac OS X Leopard, Photo by Lawrence I. Charters Cover Design: Nora Kore

Inside Front Cover Pi Meetings

Inside Back Cover Heller Information Services

Back Cover Mac Business Solutions

#### **Table of Contents**

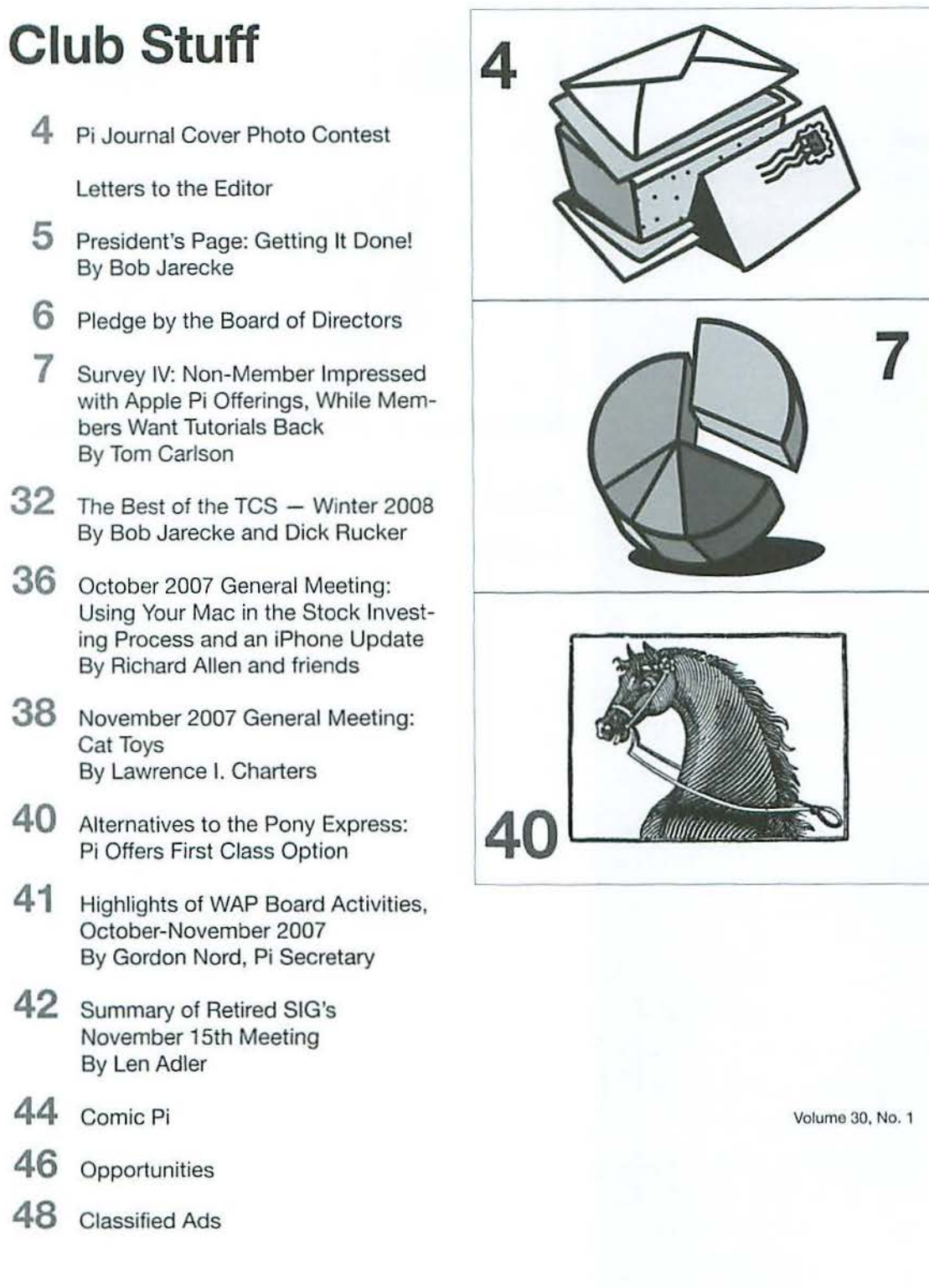

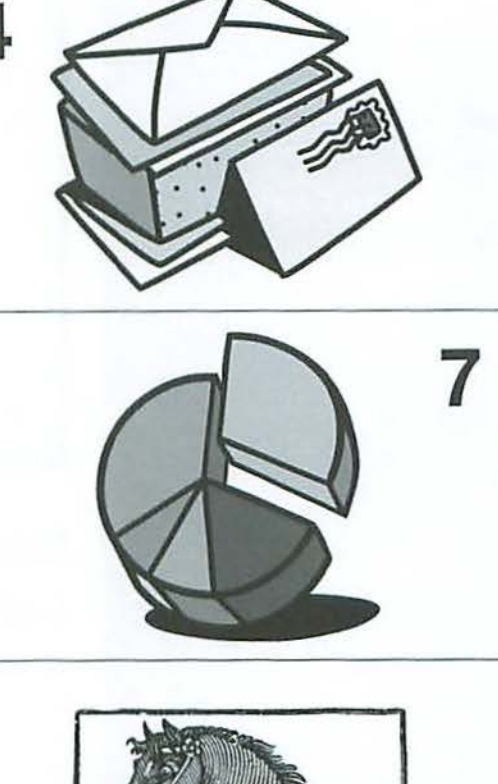

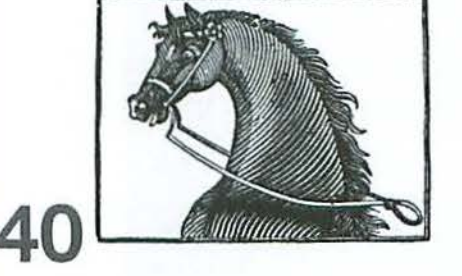

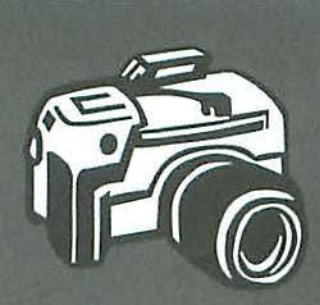

#### **Pi Journal Cover Photo Contest!**

While we wait for the second Pi Photo Contest to take shape, how would you like a different opportunity to show off your photographic skills? We would like to see what kind of cool cover photos our members can take. If your photo is selected for use in the *Journal*, you will earn valuable Pi Dollars!

What we need are computer related photographs. We are looking for images that lend themselves to a computer club theme. Refer to the last couple of Journal covers; they should give you some ideas. The more imaginative, the better!

The images should be the highest resolution you can get with your camera; this makes for a better printed image. To enter, simply submit your entries via email to office@wap.org. Our Journal editing staff will be the judges, and due recognition will be given to each winner. As for the Pi Dollar reward, it is set at a whopping π 5,000! So get started today—we are only weeks away from the next deadline!

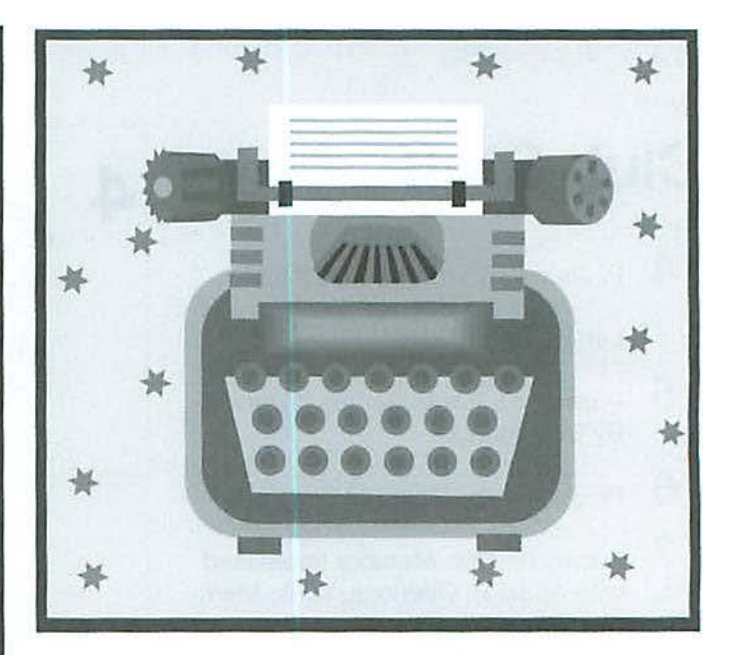

## **New (?) Feature -Letters to the Editor**

The *Journal*, and the Pi's leadership, has always welcomed letters to the editor, but they tend to be rare of late. In order to revive what was once a thriving means of communication, we are taking the opportunity to explicitly remind you: every member can speak out or speak up. Have your opinion heard by all. We want to hear the good, the bad and the ugly!

There is much happening in the Pi and we are sure there are some questions. There is even an occasional controversy, and we would like to address that, too. The Pi Staff is available to address these concerns and opinions. Forward your inquiries, requests and comments to **letters@wap.org.** 

We will print any and all (PG rated) letters in the journal as well as a response if one is necessary, space permitting. If a reply is warranted, we will seek out whomever on the Staff is the best person to reply and have it posted immediately after the reader's submission.

Let's hear from you!

### **See page 35 for our first letter!**

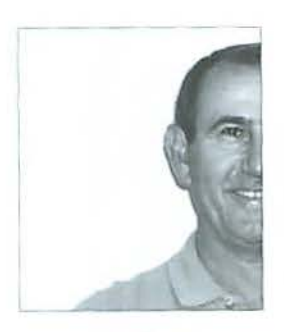

**A delicate balancing act? True. Can we do** *it?*  **Time will tell.** 

## **Getting It Done!**

By Bob Jarecke

Anyone who is up on contemporary comedians will recognize "Larry the Cable Guy." His trademark comedic line is "git-r-done!" Now, take a look at the front cover again (if you didn't already notice), there's a new logo! We got-r-done! The story behind the new Pi logo is contained elsewhere in this *Journal*, and despite a smattering of skepticism, some outright disagreement, and a fair dose of disregard, the Board endorsed the proposal and the rest is history. The Pi has a new, fresh, contemporary logo! And so, you might ask, what difference is this going to make?

What comes to my mind is image, first impressions and an impetus to change. The Pi's previous logo was dated. Our *Journal* and Web site prominently touted the club's formal title, *Washington Apple* Pi, which, on its own, did little lo suggest we were a computer club. More likely, it could suggest a focus shared by many organizations in the Washington metro area: government. Wrong! We needed to downplay the Washington theme if we wanted to catch computer enthusiasts' interest, or better yet add their name to our membership rolls. And although the new logo might not directly promote computers, it has a modern, Leopard-like look with a certain allure that will hopefully stir some genuine interest. That second look at us is what we are after!

The Pi has changed recently in other ways, the goal being to provide our members with respectable services and quality benefits. One improvement is the online Pi Store. Renewing a membership online is now direct, easy and secure. Also, we have redesigned the Journal with a sharper look and new content. We have promoted and provided General Meeting topics that arc intended to appeal to, and educate, a wider audience. In summary, the Pi leadership is trying to make your \$49 membership worthwhile and worth keeping.

We also want to make the Pi membership worth procuring, but we need to attract more new members. Which brings us back to the point of the new logo: a look that will not mislead as to our identity, or leave the impression the Pi is sorely out of date. We want our image to be contemporary and to make a good first impression to entice that curious soul to look deeper into what we are about. The changed logo and continued upgrading of other aspects of the Pi will help us stay current and show that we can continue to adapt and change.

It is here that a principal aspect of managing our organization comes into play — it is our volunteers. They are the life of the Pi. We have several dedicated individuals who are loosely involved in many diffcrenl aspects of the Pi, each independently trying to help meet constituency needs. There is also the issue of volunteer time. How much time and when to help arc questions facing each volunteer as they balance family and other demands, including work time. Sometimes coordinating these independent efforts in support of the Pi takes an inordinate amount of time. And instituting change requires overcoming resistance that is based partly on increased demands on volunteer time.

Now, if the Pi is to remain grounded in its overall purpose, i.e., members helping members, then it may have to make some unavoidable changes to better keep its services up 10 date and benefits relevant. One idea being floated is to hire a part-time office manager to administer a host of Pi activities and programs that sorely need attention. This action would affect several Pi operations, especially tinnnccs. Stay tuned! While I am President, with the full backing of the Board of Directors, you can expect to see continuing efforts to create a more pertinent and contemporary Pi. At the same time, successful, proven operations, like the Tuesday Night Clinic, will be supported in full as this service has provided indispensable help to members and non-members alike.

During these times, I offer assurance that we will not forget or leave behind our older, long-time members while attempting to appeal to the new or younger Mac user. A delicate balancing act? True. Can we do it? Time will tell.  $\pi$ 

## Pledge by the Board of Directors

With the conclusion of the most recent survey which asked you questions about Pi benefits and services, it is now time for results. As you will see on pages 7–9 of this *Journal*, the outcome of this survey was again revealing. And as usual, the comments left by some of you were very interesting and the Board would like to address them.

Our promise is that every single person who left a comment, related to the survey subject, will get a response. Generally, it will be via email; however, in some cases, we will reach you by phone to discuss your concerns.

The Board would also like to thank each and every member of the Pi for taking the survey (some more than once) and especially for leaving your comments. It makes a difference when we know what is on your mind.

Of course, if you didn't leave any comments, feel free at any time to contact us with a phone message. Just call 301 984-0300 and leave a message. Emails are fine too and they can be sent to office@wap.org to get the ball rolling.

Thanks for being a member of the Pi.

**Pi Board of Directors** 

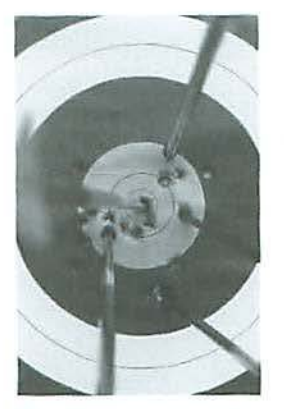

Pi members report service delivery generally on target with some room for improvement particularly in delivering training. Photo:© 2006, iStockphoto.

**Next** *time*  **members** *are asked about tutorial services*  **in a** *survey, that arrow should land closer* **to center** *of the bull's-eye.* 

## **Survey IV: Non-Member Impressed With Apple Pi Offerings, While Members Want Tutorials Back**

By Tom Carlson

An 18-ycar dedicated Windows user, who has recently seen the light and bought an Apple product, took Pi Survey IV, which was designed to address the adequacy of our member benefits and services. He was contacted by the Pi's President to see if he was interested in wanting to learn more. After being directed to our Web site's Welcome page, he came away impressed, stating the Pi is the kind of organization he wants to be part of. Bob subsequently learned our guest might give himself an early holiday present - membership in the Pi.

This survey asked the members how well the organization is doing at delivering the benefits and services described on the Pi Web site. Our members say we are generally "on target," meeting the needs of the majority of our members; however, we are not perfect.

Our 142 survey respondents indicated we have opportunities for improvement. The greatest need is to resurrect the tutorial program (more about tutorials below). Others want to work with members with common interests to form new Special Interest Groups (SIGs) for investors, genealogy, and Web site construction and maintenance. Members interested in participating are asked to send an email to vpvolunteers@wap. org and ask him (Jonathan Bernstein) to facilitate finding a leader and help set up organizing session.

Another group of responders wanr the old days back including the Pi Garage Sale, even though they sold little or nothing in the last few years. Some wrote of their desire to be able to attend monthly meetings nearer to their bome in Maryland, including near Bethesda, on the Capital Beltway's cast side, as well as in Charles County.

#### **Notable comments regarding tutorials**

"I joined because of the instruction courses then being offered. Then all the classes were cancelled!"

"Would really like the tutorials again!!" "I am not skilled at using Microsoft Word (despite years of practice!) and would be pleased

to attend a middle level training session. Would also appreciate middle level sessions on general Mac skills."

"My one suggestion may be to have continued support and tutorials set up for people like myself who are behind the learning curve. I tend to need the more basic classes right now on just about all things Mac."

#### **Pi is in outer zones from bull's-eye when it offers no training programs.**

Fifteen writers used the words "tutorial" or "training". They were appalled by our failure to have tutorials any more. This echoes requests from local Apple resellers who want user groups to offer classes, knowing their recent buyer may revert to Windows in their next computer purchase if they are not adequately trained to use their Mac productively.

Many wrote how they need training to be productive in their daily lives using their Macintosh. A Pi member I spoke with stated she was a 20-year Mac user, starting before coming to the Washington DC area. This recent member said Tiger "helps" her *in* ways she docs not understand, driving her up the wall. She could go over to dark side with her next computer if Pi does not offer training opportunities to fill in gaps in her Tiger education.

Those who attended the November General Meeting saw a quick "virtual" classroom demo. The class would be conducted over the Internet allowing participants to avoid the commute to the Pi office and receive instruction in their own home. Subject matter would be shared using the free Adobe Reader software via the Internet. Student-instructor communication could be by email, *iChat*, Skype, or a conference call. One survey taker who saw this demo gave the approach a "thwnbs up" in his comments.

Further development on virtual training sessions will lead to pilot classes. Next time members are asked about tutorial services in a survey, that arrow should land closer to center of the bull's-eye. $\pi$ 

## **Tally of Survey IV Responses**

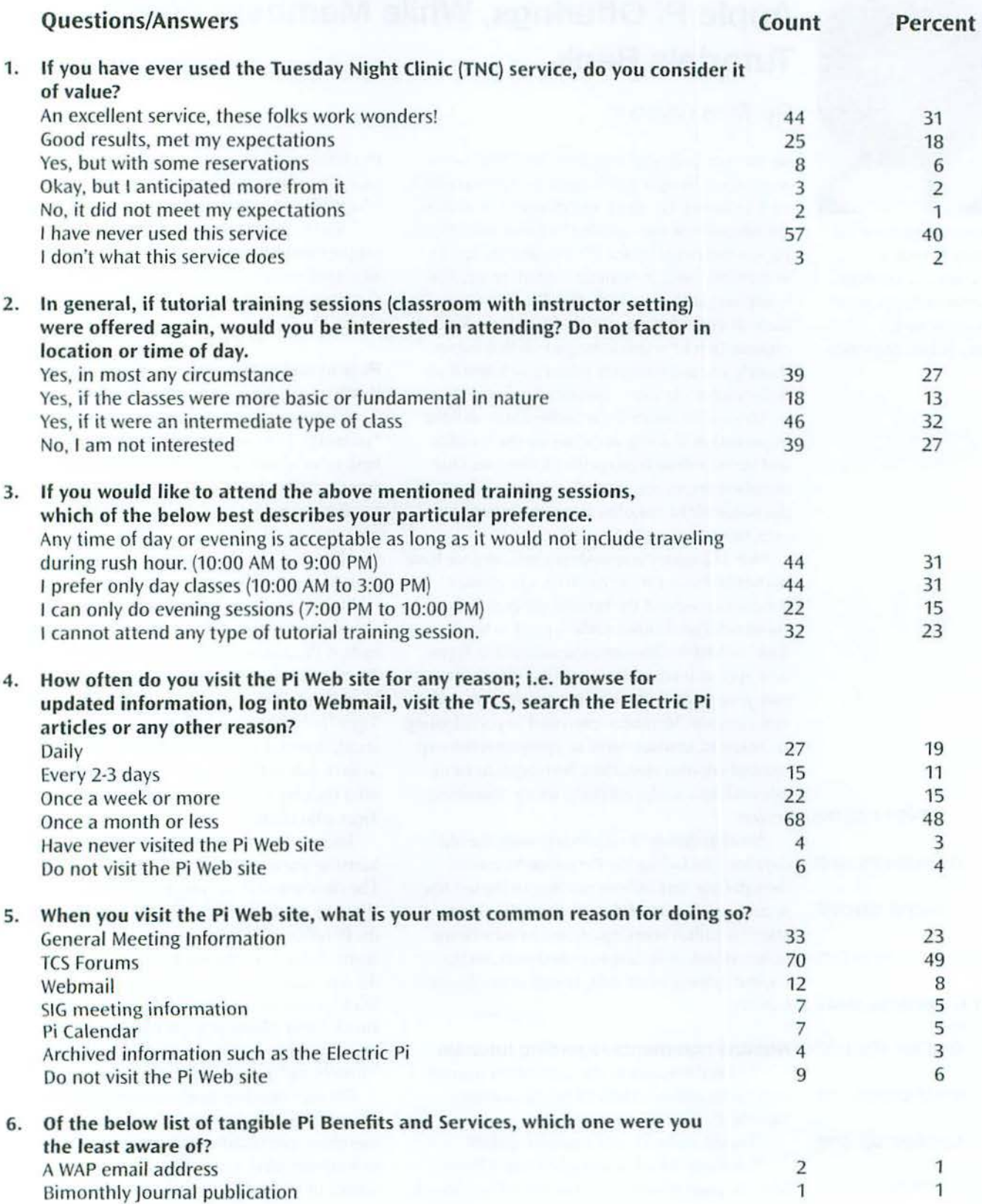

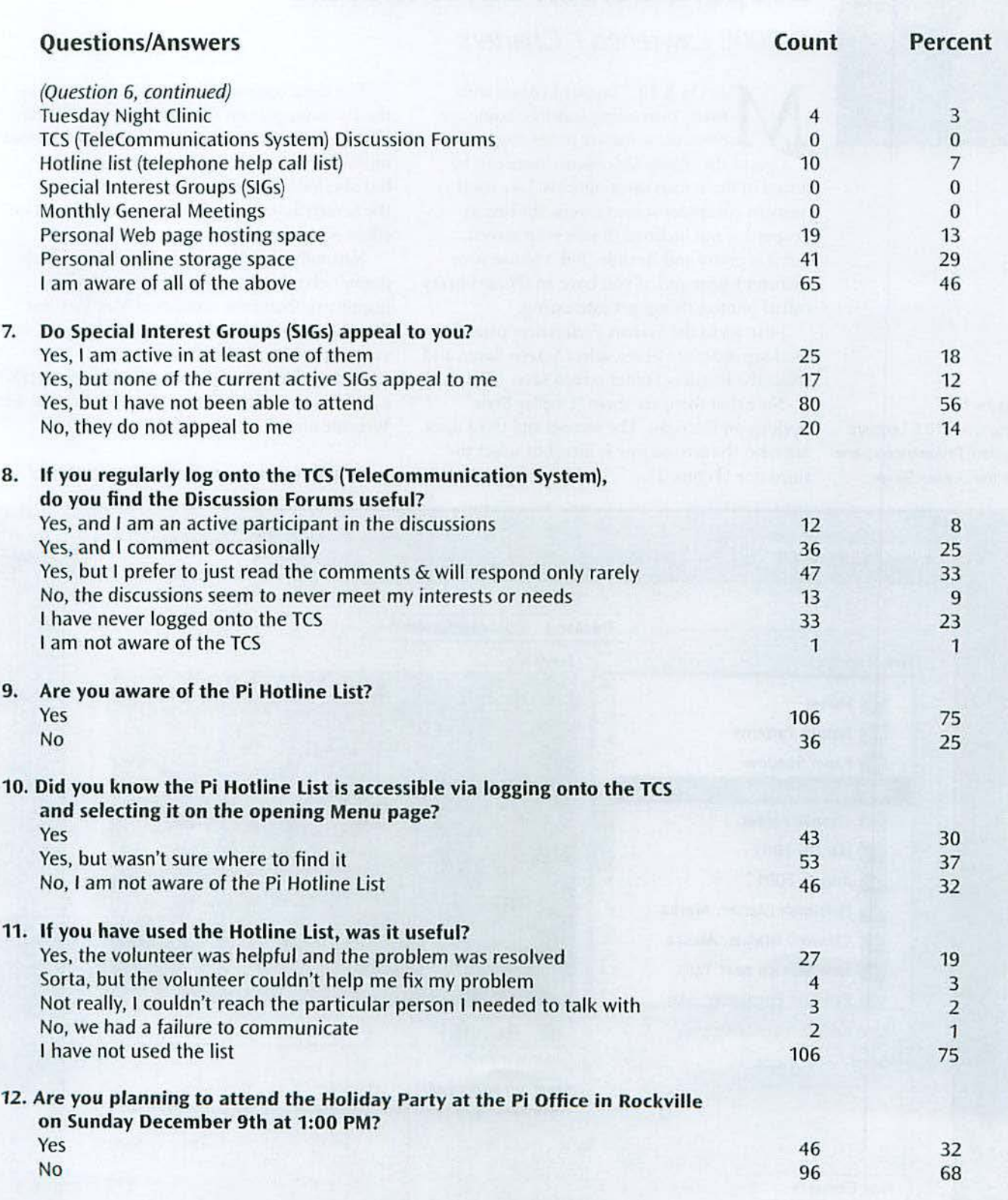

#### **Software Tutorial**

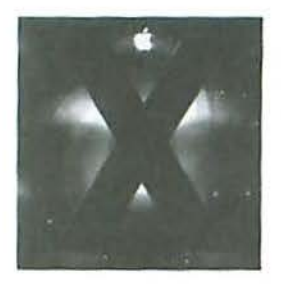

## **Leopard Screen Saver Mosaic**

#### © 2008 Lawrence I. Charters

ac OS X 10.5 Leopard comes with many interesting features. Some are obvious; some are more obscure. One of the obviously obscure ones can be found in the screen saver options. Like most modern computer screen savers, the one in Leopard is not inclined to save your screen, but it is pretty and flexible. Tell it to use your Pictures folder and, if you have an *iPhoto* library full of photos, things get interesting.

First, go to the System Preferences pane for Desktop & Screen Saver, select Screen Saver, and select the Pictures Folder screen saver (Figure 1). Note that there are three "Display Style"

options on the right. The second and third ones are new; the second one is nice, but select the

third one (Figure 2).

The third option tells your Mac to make onthe-rly mosaics from the photos in your *iPhoto*  library. You can vary the number of rows in your mosaic (more rows require more horsepower, but also look better) and the speed at which the Screen Saver moves the photos around. The effect is startling.

Naturally. the effect on an iBook G4, which doesn't even have a video card, is much less impressive than on a multi-core Mac Pro. But "much less impressive" is a matter of degree; it is very impressive on either.

Rather than attempt to explain the effect, take a look at the QuickTime movie posted on the Pi Web site at:

#### http://www.wap.org/journal/savermosaic/

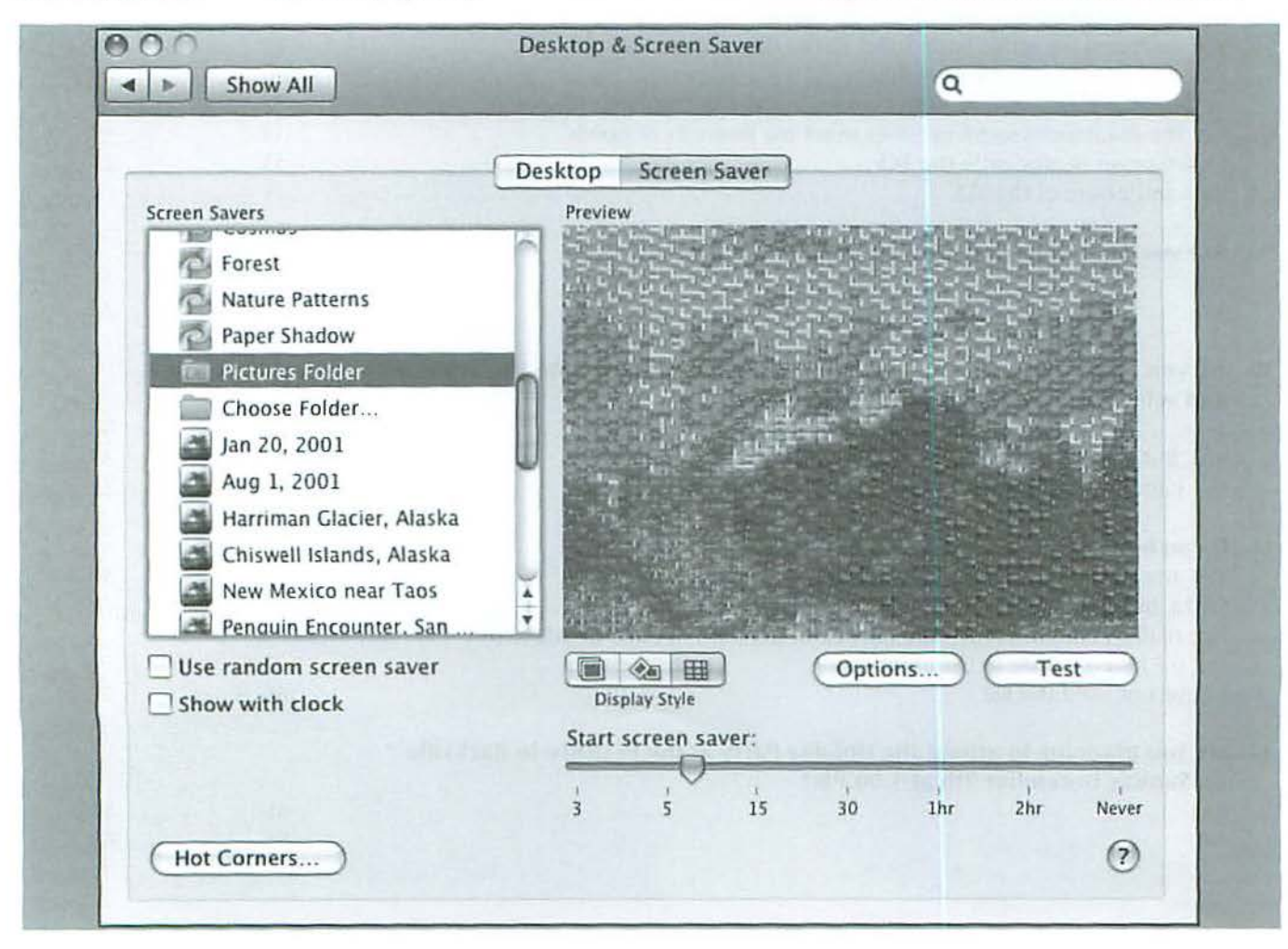

#### Figure 1:

Mac OS X 10.5 Leopard System Preferences pane for the Screen Saver.

#### **Software Tutorial**

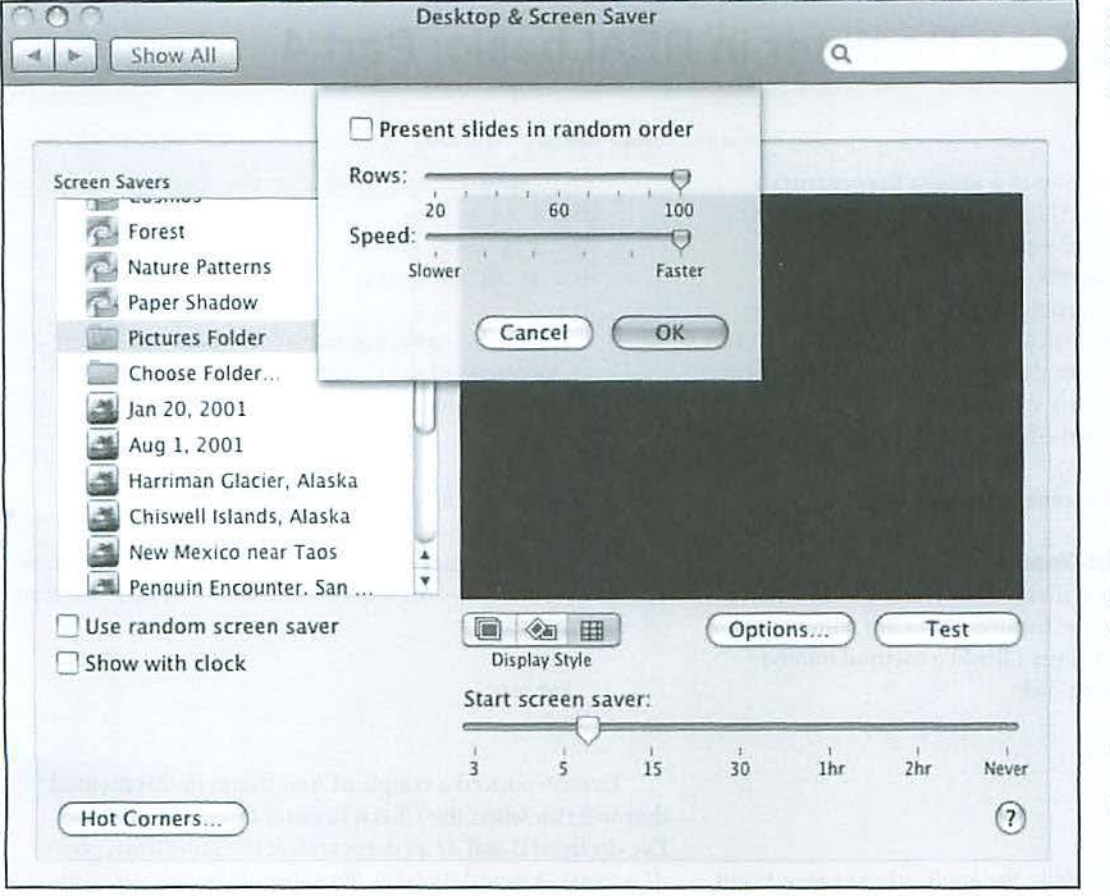

Figure 2: Leopard Screen Saver: Mosaic options

**Like most**  *modern computer*  **screen** *savers, the* **one** *in Leopard is not inclined*  **to** *save your screen, but it* **is** *pretty and flexible.* 

This was captured using Ambrosia Software's Snapz Pro X. Hesitations in the video clip are due to the capture process and the compression process used to scrunch the resulting file (328.5 megabytes) down to something suitable for the Web. While your Mac is running the mosaic screen saver, everything looks very sharp; the artifacting seen in the clip is not present (Figure 3).

Admit it: you're impressed. And this isn't even one of the useful functions in Mac OS X 10.5 Leopard.  $\pi$ 

#### Figure 3:

Still frame from the video clip. The clip is 13.2 megabytes, compressed via OuickTime Pro as an H.264 MPEG-4. Artifacting in the clip is due to the compression; when the screen saver is playing on the Mac in Leopard, it is much smoother and crisper. The clip is 640 x 480 pixels, and 3 minules, 35 seconds long. The screen saver on your Mac. on the other hand. is whatever size your screen might be, and lasts as long as your attention span.

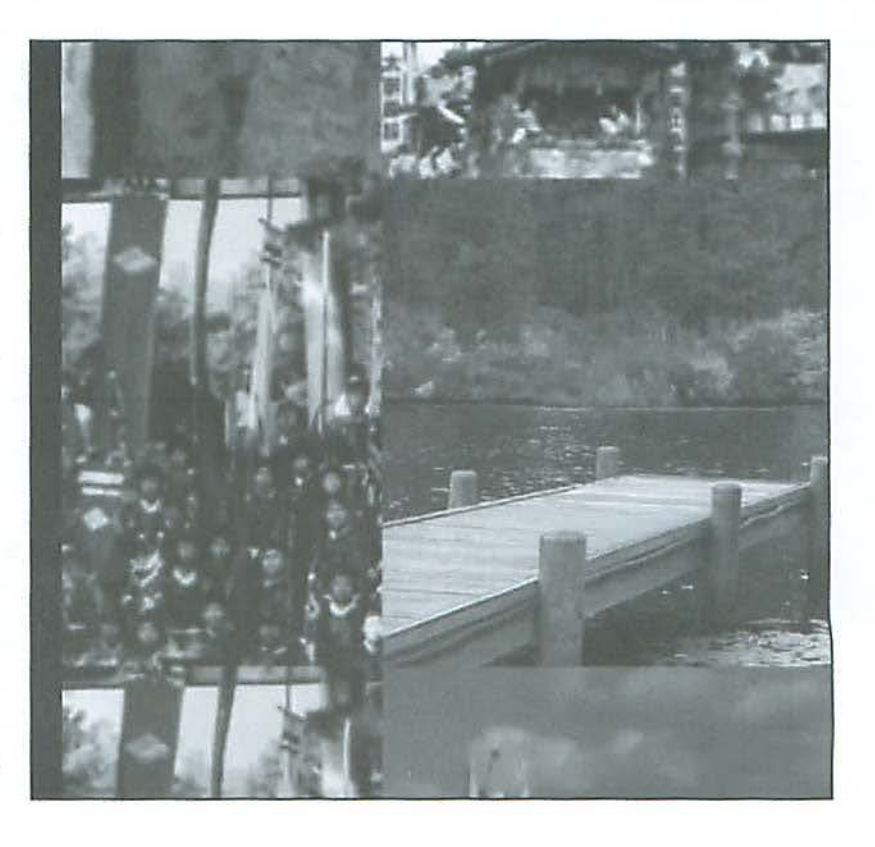

## **Building a Check Register in REALbasic: Part 4**

#### By Brent Malcolm

This article is the continuation of a project to construct a simple check register in REALbasic (RB). The application through Part 3 can be downloaded here:

#### http://www.wap.org/journal/realbasic

At the end of the last article I had completed the bare bones check register. This article will demonstrate how to add two useful functions to make the application really practical:

- Reconcile your bank statement;
- Accomplish an end-of-year archive and reset (just in time for New Years).

But first, I need to do some housekeeping.

#### Testing for the End-of-Year

I'm going to add a few methods to transWindow that I will use to accommodate the features that I am adding now and will add in the future. First I'll add a method named initialize with the following code:

> today = new date getDataFile seLSystemYear

I'll change the only code in the application's Open Event Handler to read:

#### 1nitialize

Two new properties, *today* As Date and *system Yenr* As Integer, will be added to the Global Financial module and this setSystemYear method will be added to transWindow

```
// determine the year for the register
dim s As string
dim d As date
dim dl As new Date
```

```
s = TransWindow.transList.cell(0, 1)
If parseDate(s, d) then
   systemYear = d. year + 1End
```
// See if New Year has passed if dl.year > syscemYear then

if testForComplete then MsgBox "All checks for last year have cleared. You can execute the End of Year Archive."

> Else Re turn End

I've introduced a couple of new things in this method that will run when the Check Register opens. Notice that I've declared *d* and *d1* as dates and, at the same time, given  $dI$  a value. A new date takes the value of the date and time at which it was created, so  $dI$  is set to the date and time the application opens. Next, the function parseDate takes the string s, converts it to a date object represented by d, and returns True if *s* represents a valid date. Since *s* is set to the date in the "Brought Forward" line of *transList*, *d.year* + 1 is the year of the Check Register and is assigned to the integer *systemYear.* Then, since *d1* is today's date, if *d1.year* is greater

#### Figure 1

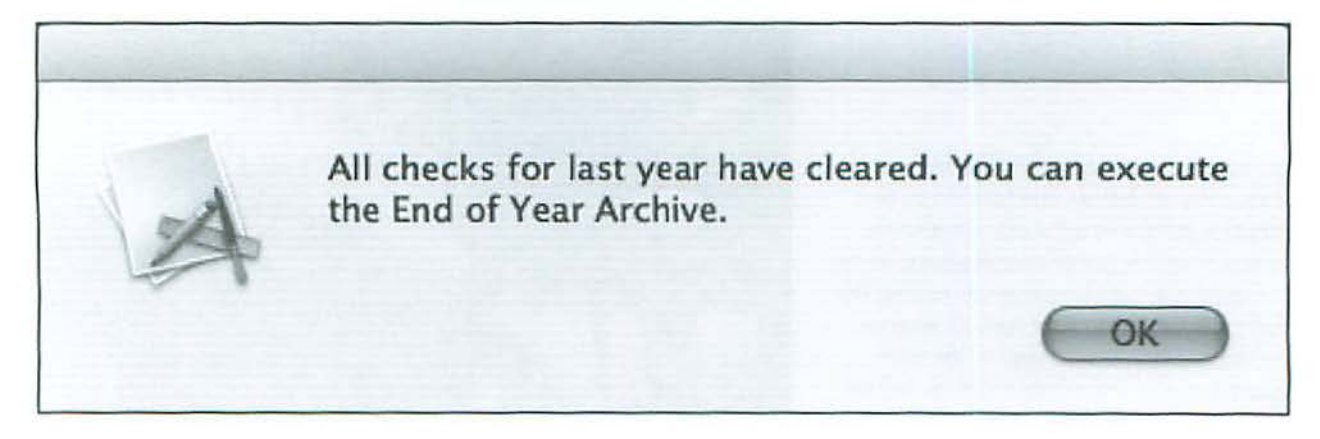

#### **Software Tutorial**

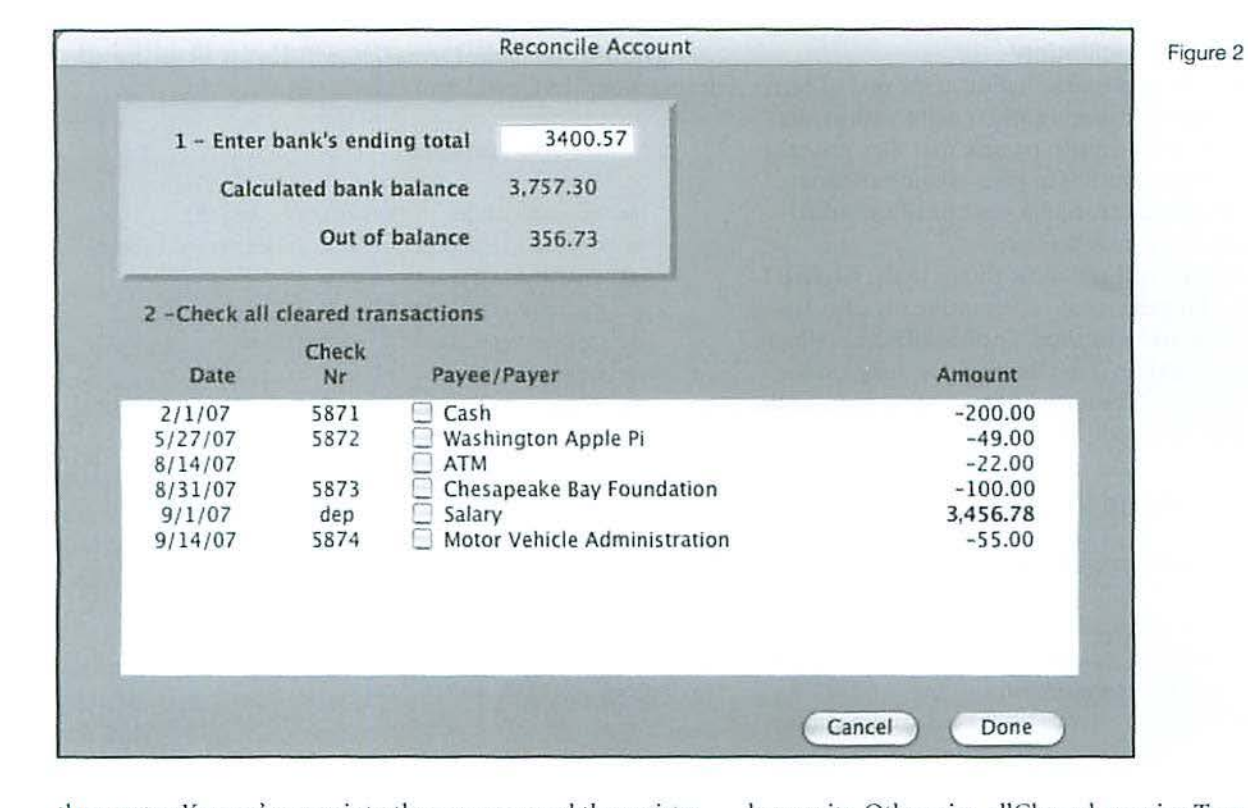

than *system Year* we're now into the new year and the register would be eligible to be archived, as long as all the checks for the year have cleared.

So, I immediately test that notion with the function TestForCompletc. If the function returns true then a message box, shown in Figure 1, alerts me that End-of-Year archiving can proceed.

```
ye ar 
      // See if all transactions cleared for the
      dim i As Integer
      dim d As date
     allCleared = Truefor i = 0 to ntransactions - 1
        if ParseDate(transList.Cell(i, 1), d) thenif d.year = systemYear and not translist.
CellCheck (i, 3) then
         End 
      Next 
               allCleared = False
               exit
                end
```
Return all Cleared

The property allCleared has been defined as a boolean (it's either True or False) and is initially set True. Every transaction *is* then examined, and if its year equals *system Year* and it hasn't cleared, allCleared is set to False and the For... Next

loop exits. Otherwise, allCleared remains True. The function returns the value of alJCleared and this value will be used later.

#### WriteDataFile Method

You may recall that the method writeDataFile was originally written (in Part 1) to write to one file. Now that I want to create an archive, writeDataFilc must be modified to allow various numbers of check records to be written ro other locations. This is an easy fix; I'll merely change writeDataFile to accept an integer and a FolderItem when it is called, thereby passing the number of records to be written and the file name to be saved. The revised method follows:

// Receive the integer n & FolderItem f

dim o As TextOutputStream = f. CreateTextFile // Provide path to file

```
II Count through all records on transList, 
// get them formatted by sendTransRow,
// then write each record to disk
```

```
dim i As Integer
```

```
for i = 0 to n // Count through all records
       o.WriteLine(sendTransRow(i)) // Write each
formatted record to disk
```
Next

o.Close // Close file handler listHasChanged = False // Reset flag

#### **Software Tuto rial**

#### Bank Statement Reconciliation

I've found that doing a reconciliation at the end of each month by hand is time-consuming and fraught with errors, and for many people it is so much trouble that they just take the bank's word for how much is in their accounts. Having the ability to reconcile automatically was one of my initial reasons for writing this Check Register.

Before beginning I will add some things to the GlobalFinancial module: a Property, *bbal*, representing my calculation of the bank's balance and a method, findBankBalance, which will execute that calculation. I'm placing these things in the global module because l'll be using them in other parts of the Check Register later. The code for findBankBalance:

dim i As integer

bbal = StrToVal(transwindow.transList .  $Cell (0, 6)$ 

```
for i = 1 to ntransactions - 1
```

```
if transwindow.transList.CellCheck(i, 3) =
true then //cleared transaction
```
bbal = bbal - StrToVal(transwindow . trans -

List.Cell(i, 4)) + StrToVal(transwindow.transList. Cell *(* i , 5))

> end if next

This code assigns *bba/* to the initial Brought Forward balance, then steps through all transactions and, if the transaction is marked as cleared, adjusts *bbnl* appropriately. I will add the findBankBalance method call to transWindow's new initialize method discussed previously.

The next step is to create a new window named "Reconcile," shown in Figure 2. At the top is an editBox (named statementBal) for entering the bank statement's ending total. Its Open Event Handler is the single line:

me .setfocus

which insures that the cursor is located in this box when the window opens.

The number group to the right of "Calculated Bank Balance" is plain text which will be initialized upon opening to *bbal* defined above:

me.text=Format (bbal, "-#, ###.00")

The number group to the right of"Out of Balance" is also plain text. Upon opening, it will be initialized to the difference between the value of *bbal* and the value of state-*111emB11/.* 

me.text= Format (bbal-val (statementBal. text),"-#,###.00")

The list Box (named *reconList)* will display all uncleared transactions. Its Open Event Handler is:

```
dim i As integer 
      me . columnWidths = "90,B0,230,100,0'' 
      me.ColumnAlignment(0) = 2 //center alignment
      me. ColumnAlignment(1) = 2me.ColumnAlignment(2) = 1 //left
      me .ColumnType(2J = 2 
//checkbox 
      me. ColumnAlignment(3) = 3 //right
      me.ColumnAlignment(4) = 3 //right alignment
      For i = 1 to ntransactions - 1
        If TransWindow.TransList.CellCheck(i, 3) 
false then 
          me.addrow TransWindow.TransList.Cell(i, 
1) 
          If val(TransWindow.TransList.Cell(i, 2))
<> O then //check nr 
            me .Cell(nRecon, 1) = TransWindow . Trans-
List .Cell (i, 2) 
          e lseif val(Transwindow .TransList.Cell(i, 
5) > 0 then
            me.Cell(nRecon, 1) = "dep" // deposit
transactions 
          End if 
          me .Cell(nRecon, 2) = Transwindow .Trans-
List. Cell (i, 3) // Description
          If val(TransWindow.TransList .Cell(i, 4)) 
<> O then
```

```
me. Cell (nRecon, 3) = " -" + TransWindow.
TransList.Cell(i, 4)
```
<sup>e</sup> lseif val(TransWindow.TransList .Cell(i,  $5)$   $\iff$  0 then

 $me$ . Cell (nRecon, 3) = TransWindow. Trans-

```
List.Cell(i, 5)me.cellbold(nRecon, 3) = true 
         End if 
       me.Cell (nRecon, 4) = str(i) // transaction
```
 $n$ Recon =  $n$ Recon +1

```
End
```
#### next

II

 $reconBbal = bbal$ 

The terms *nRecon* and *reconBbal* have been defined as integers in the Reconcile window properties list. This code is similar to the code in Part I which loads transWindow

*tmnsList.* It first specifies the columns' configuration, then polls through each transaction in *transList;* if the transaction hasn't been cleared (indicated by the check box), it adds the transaction to *reconList* and increments *nRecon.* Notice the line with the comment "transaction #." That command stores the counter  $i$  in column 4, which is not visible since its width is set to zero. That value, which represents the record number in transWindow *transList*, will be used later.

One additional graphic touch is added with the *reconList*  Cel!TextPaint Handler:

dim cellData As string

```
cellData = me-cell(row,column)if column = 3 and val (cellData) < 0 then
  q.foreColor = rqb(255, 0, 0)e lseif column = 3 then 
  g . foreColor=RGB(27 , 137, 8) 
end
```
This examines each entry: if the column  $= 3$  (the Amount column) and the value is less than zero the entry is painted red. Otherwise, if the column = 3 the value must be greater than zero so it is painted green. Obviously this doesn't show in your *Journal*; you'll have to download the application to see it.

All transactions in the bank statement that have cleared are checked in *reconList*. When each record is checked, the Out of Balance reading will change to reflect the current outof-balance state until at the end - we hope - it will read zero. This is accomplished by the CcllAction Handler.

```
dim i As integer
      reconBbal = Bbalfor i=O to nRecon - l 
        if me. CellCheck(i, 2) = true then
          reconBbal = reconBbal+StrToVa l (me .Cell(i, 3)) 
        end if
      ne xt 
      BankBal.text = Format(reconBbal,"-#,###.00")
      OutOfBal.text = Format(reconBbal-
val (StatementBal.text), "-#, ###.00")
```
This code fires when a chcckbox is checked in a record of *reconList.* When this is done all the records are examined; if the column 2 check box is True (checked), *reconBal* is recalculated and thus the Calculated Bank Balance and Out of Balance displays arc updated.

The last two controls in the Reconcile window are the Cancel and Done buttons. The Cancel simply closes the window with no further action:

self.close

The Done button does this:

dim i,j As integer

```
for i = 0 to nRecon - 1
        if ReconList.CellCheck(i, 2) = true then
          j = val(ReconList.cell(i, 4)) // trans-
List index 
true 
          transWindow.trainshift.cellcheck(j, 3) =transWindow.transList.cell(j, 7) = "x"
        end if 
     next 
      Fi ndBankBalance 
     ListHasChanged = Trueself.close
```
It polls each record in *reconList,* and if the associated check-box is true, it looks at the invisibly stored record munber in column 4 and marks the associated check box in the trans Window *transList* record. It updates the bank balance, sets the flag showing data has been changed, and closes the window.

Now 1'11 add a new Menu to the Menu Bar called Special and within that, a new Menu Item (Reconcile...). These are added in just the same way a Transaction Menu and its Menu Items were added in Part 3.

The last detail is accomplished in trans Window. As I did in Part 3, I click on the Add Menu Handler button, select SpecialReconcile in the popup menu, and add the following:

Reconcile . Show

This opens the Reconcile window and this step completes the addition of a reconcile function.

#### **What do I do at the End of the Year?**

In order to close out the year and carefully save the prior year's transactions after the first of the year, I will add some functions which will:

- Save the end-of-year balance;
- Save the transactions for the entire year in a new archive file with a name that includes the year just passed;
- Write the end-of-year balance in the first line of transWindow *transList*; and
- Delete all of last year's transactions.

This time I'll begin by adding a new Menu Item (End of Year Archive) to the Special Menu. It will be named "Specia-IEOY." However, I want that menu to be greyed out until the new year has arrived and all transactions for the *systemYear* have been cleared. Remember that the property *allCleared*, discussed earlier, was set True by exactly these conditions, so I'll use that variable to activate the SpecialEOY Menu Item.

#### **Software Tutorial**

This is done in one of the transWindow Event Handlers called EnableMenultems. I won't bore you with all the times that this handler is polled, but one of these times is when the operator clicks on a menu. Therefore, the folJowing will execute to enable specialEOY whenever the Special menu is clicked. I'm also adding a test for the boolean variable, *listHasChanged, to control the File-Save and File-Save & Quit* menus.

```
if allCleared then
  Special EOY. enabled = TrueElse 
  SpecialEOY.enabled =False 
End 
if listHasChanged Then
  Fi leSave.Enabled = True 
  FileSaveQuit.Enabled = True
Else 
  Fi leSave .Enabled = False 
  FileSaveOuit.Enabled = False
End
```
So now I have the Menu Item, speciaJEOY, that will be enabled whenever the conditions are appropriate; its Menu Handler looks like this, to accomplish the steps listed above:

```
dim i, nLastTransaction As Integer
     dim s, eoyBalance As Double 
     dim lastYear As new Date
     dim newYear As new Date
     dim dlg As saveAsDialog
     last Year. year = system Year
     lastyear.month = 12 
     lastyear.day = 31s = lastyear.totalSeconds
     newYear.month = 1newYear. day = 1
     for i = 1 to ntransactions - 1 //find last
transaction of lastYear
       if val(translist.cell(i, 0)) >= s then //its in new year
         nLast Transa cti on = i - 1
          exit 
        End 
     Next
```

```
eoyBalance = StrtoVal (translist.
cell (nLastTransaction, 6))
```
// Save old year's records

```
newYearFolder // Make new folder in Archives
if it doesn't exist
     dlg = new saveAsDialogdlg. promptText = "Select Folder and Name for
last year's data archive"
     // point to archives folder for past year
      dlg.initialDirectory = DocumentsFolder. 
child ("Archives1") . child (str (systemYear))
      dlg.filter = "text" 
     dlg. suggestedFileName = "Checkbook Data " +
str(systemYear)
     fileArchive = dig.showModalWithin(self)if fileArchive = nil then //Cancel pressed
       MsgBox "End of Year archiving is cancelled"
       return (false)
      end 
      WriteData File(fileArchive) 
       //establish new year's records
     TransList.cell(0, 6) = Format(eoyBalance,"-#,###.00")
     TransWindow.TransList.Cell(0, 0) = Format(s, 0)"#" }
      TransWindow.TransList.Cell(0, 1) = lastyear.
shortdate
      systemYear = newyear.year//remove old records and write updated data
      for i = nlastTransaction downto 1
       TransList.removerow i
     next 
      nTransact ions = transList.listcount 
      FindBalance 
      FindBankBa lance 
      WriteDataFile(nTransactions - 1,
GetFolderItem ("Checkbook Data"))
      EnableMenuItems // disable EOY menu
```
This one's rather long, but all the steps are really quite clear. First I declare two dates, *last Year* and *new Year.* I then define *last Year* as December 31 and *new Year* as January I. Now I sets to the totalSeconds of *last Year.* If you recall, in Part I, I talked about totalSeconds (the number of seconds since January 1, 1904). You'll recall, when the program loads the data file, each transaction's totalSeconds is stored in column 0 of trans Window *transList.* The only way RB can compare dates is by using totalSeconds, so I step through all the transactions to find the first one where totalSeconds is greater than *s.* This is the first one of *new Year.* Subtracting one from the counter defines the index of the last transaction of *lastYear*. Using that index, I set the end-of-year balance  $e$ oyBalance.

#### **Software Tutorial**

The method newYearFolder makes a new folder to archive last year's records. I'll examine newYearFolder in detail later.

The next series of commands customizes a new Save As dialog box with the suggested name for the archived file. The variable fileArchive is defined as a FolderItem so the command: fileArchive *=* dlg.showModalWithin(self) makes *fileArchive* equal to the result of the dialog box. ModalWithin(self) presents a dialog within transWindow and prevents clicking in another Check Register window until the dialog is cleared by clicking in Cancel or OK. Once that is done, either the archive is cancelled or all of last year's records are written to the new archive file.

The term *eoyBalance* is written into the Brought Forward cell, and the new year totalScconds and date arc written to that record.

Next, each of last year's records is deleted and the counter *nTransactions* is reset to the actual number of records remaining. Finally, balances are recomputed, the remaining records are written to the Checkbook file, and the call to EnableMenultems disables the specialEOY menu item.

The method newYearFolder is written as follows:

// create an Archives folder and a Year folder within

```
dim f As folderitem 
dim year As string
```
year *=* str(systemYear)  $f = DocumentsFolder.child("Archives1")$ if not f . exists then f . createAsFolder

f = DocumentsFolder.child ("Archives1"). child (year)

if noc f . exists chen f.createAsFolder

This first tests whether there is a folder within Documents named *Archives, I* and if not, it creates one. It then tests for a folder with the name of the *systemYear* within *Archives1*, and again it creates one if necessary. When the Save As dialog is called by SpecialEOY above, it points to this folder. NOTE: Lf you download the applicarion and run SpecialEOY it will create these folders in your Documents folder.

This completes the addition of statement reconciliation and end-of-year archiving to the Check Register. Future articles will show you how to add functionality that will let you:

Void a check;

Add names to the Depositor and Payee name files; Enter miscellaneous deposits and withdrawals; and Add an About Box with an application icon.

The compiled application to-date along with the data files and the source code can be downloaded here:

http://www.wap.org/journal/realbasic/

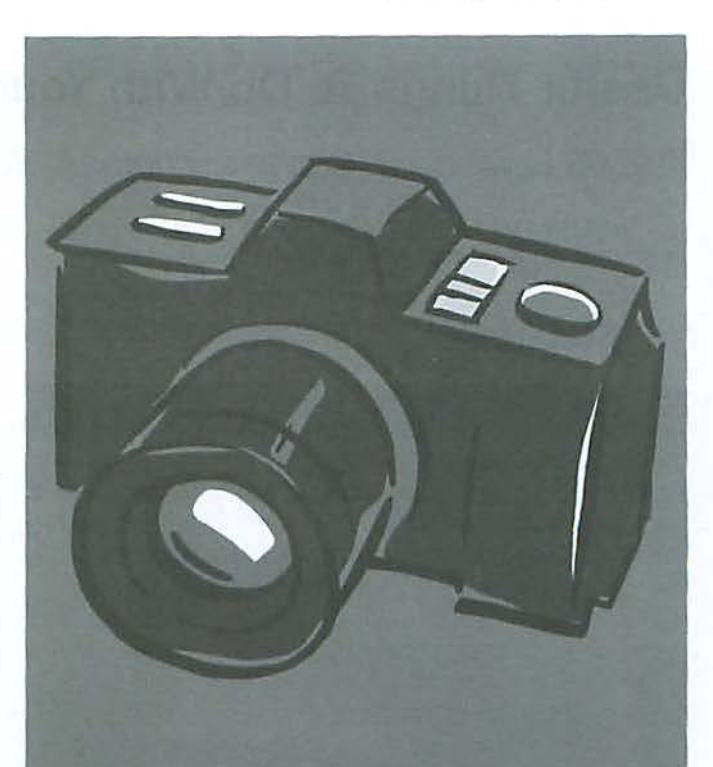

## **Shutter Bugs Wanted!**

**The Journal** cover needs your pictures!

**See the** promotion on page 4!

## **Useful Things To Do With Your iPhone**

© 2008 Lawrence I. Charters; photos © 2008 Kevin M.

Have you ever wondered what you would do if you had an iPhonc? Aside from make phone calls, that is.

Yes, you can listen to *iTunes* and surf the Web, but can you Make The World A Better Place? Such as, say, call attention to people who park illegally?

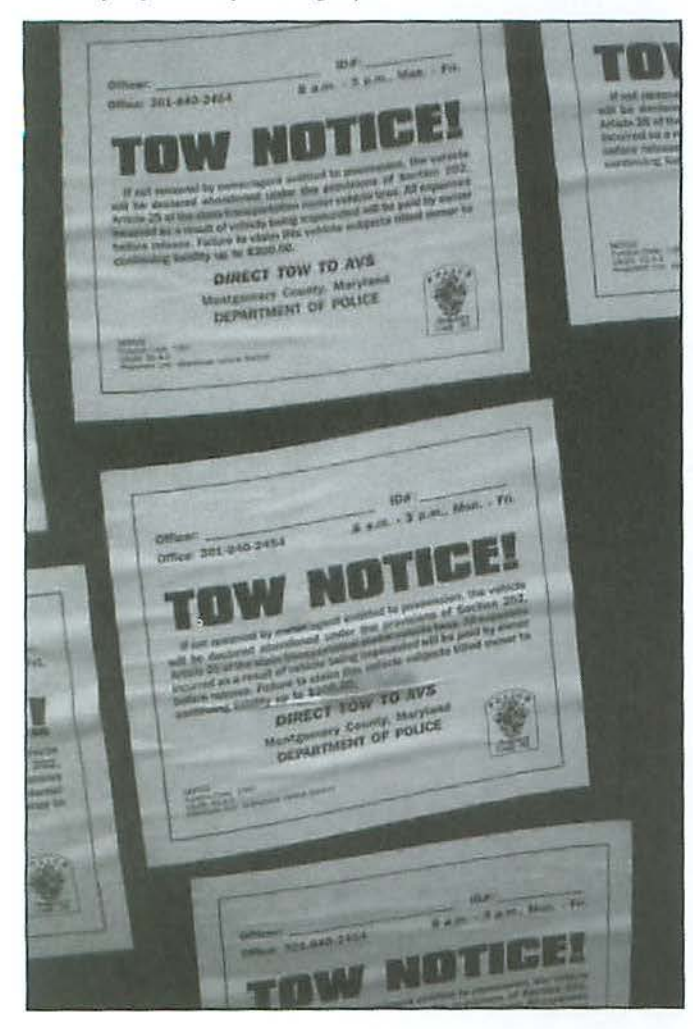

Imagine, if you will, a busy four-lane highway in Montgomery County, Maryland. We'll call it East-West Highway, and arbitrarily give it the name Maryland 410. We'll postulate that the highway at a certain point has signs on both sides that say not only NO PARKJNG but also NO STANDING. Jn other words, you can't park, even if you sit in the car with the motor running. The highway is busy; no exceptions.

So you are walking to lunch one day and notice an illegally parked car. You walk back from lunch, and the car is still parked illegally. What can you, a mere iPhone owner, do to Make the World a Better Place?

Why, you can take photos. Several. With your iPhonc. And wirclessly send them to an appreciative audience.

It isn't every day you can walk to lunch and back and help Make the World A Better Place. All it takes is a civicminded spirit. And an iPhone.

You can find color versions of these photos on the Pi Web site at:

http://www.wap.org/journal/iphoneexperiment1

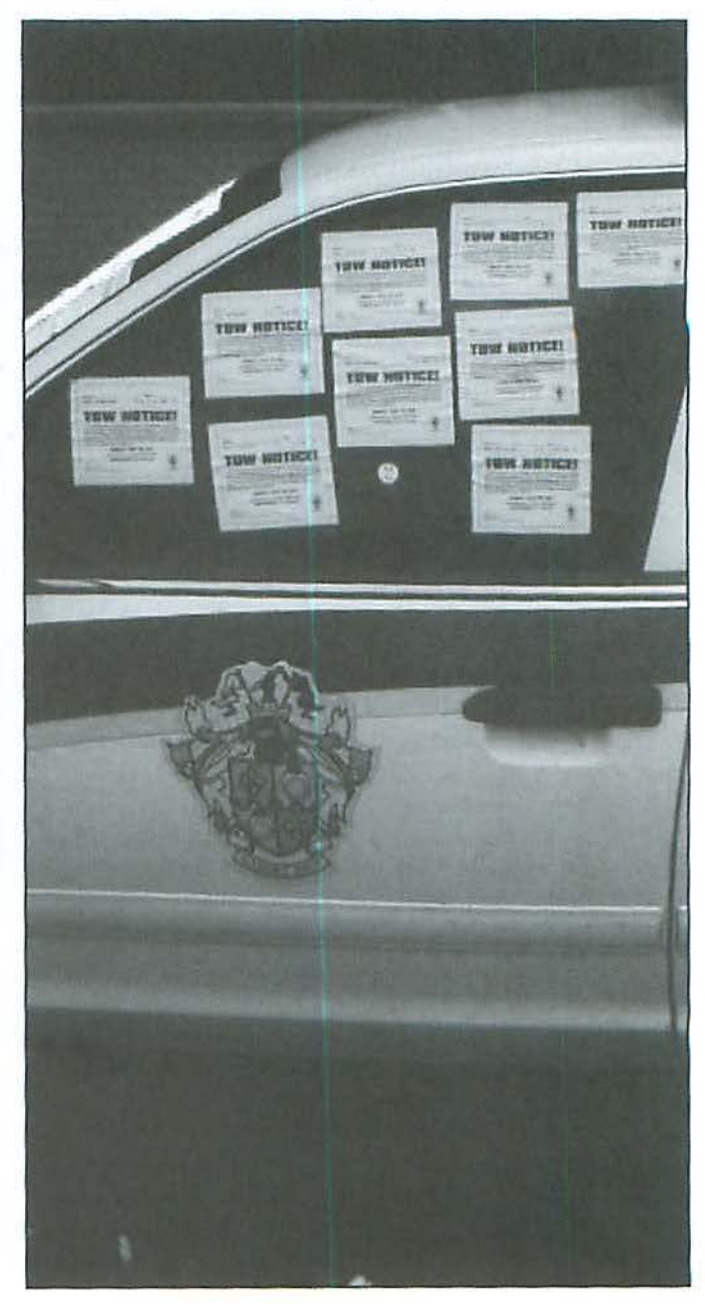

#### **Industry Review**

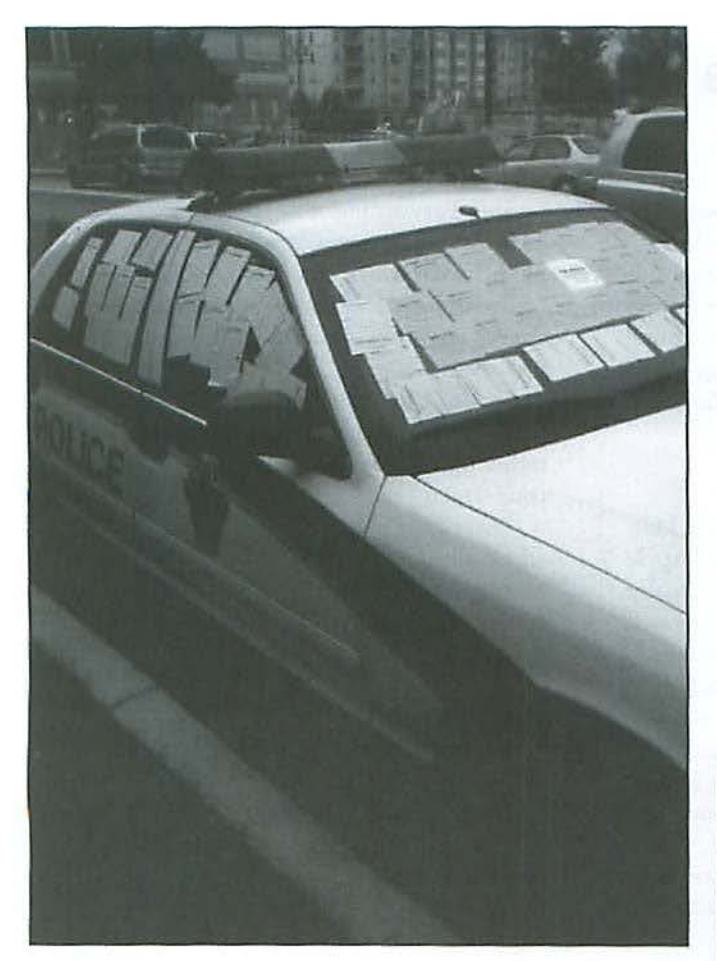

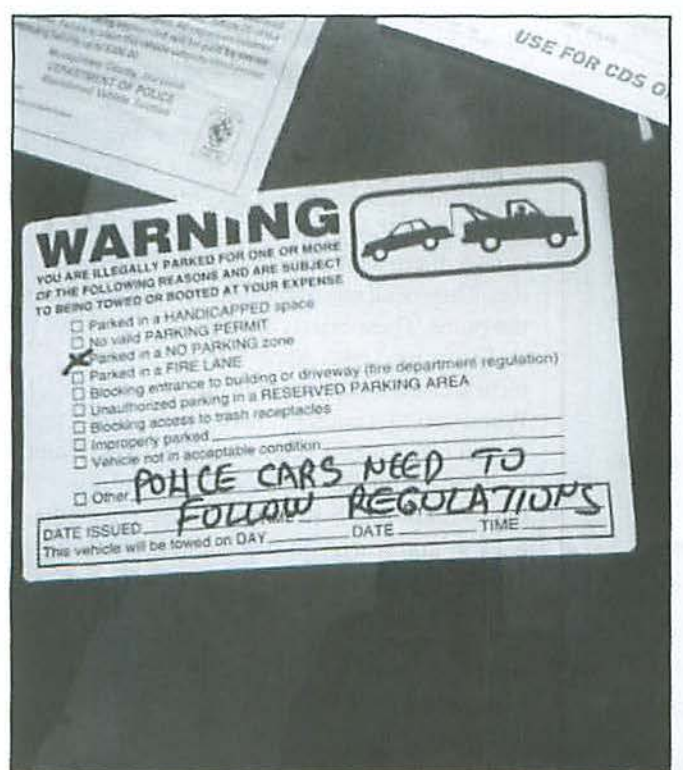

**It isn't every day you can walk to lunch and back and help Make the World A Better Place. All it takes is a civicminded spirit. And an iPhone.** 

#### Page 18, left to right:

It looks as if someone noticed the car was parked illegally. Where is a cop when you need one? Page 19, anticlockwise: Given all the traffic, it is amazing that anyone would park here for

even a second. Ah, someone noticed and left a helpful note.

Were you aware that these notices came in so many styes? (Photos by Kevin M., taken with an iPhone)

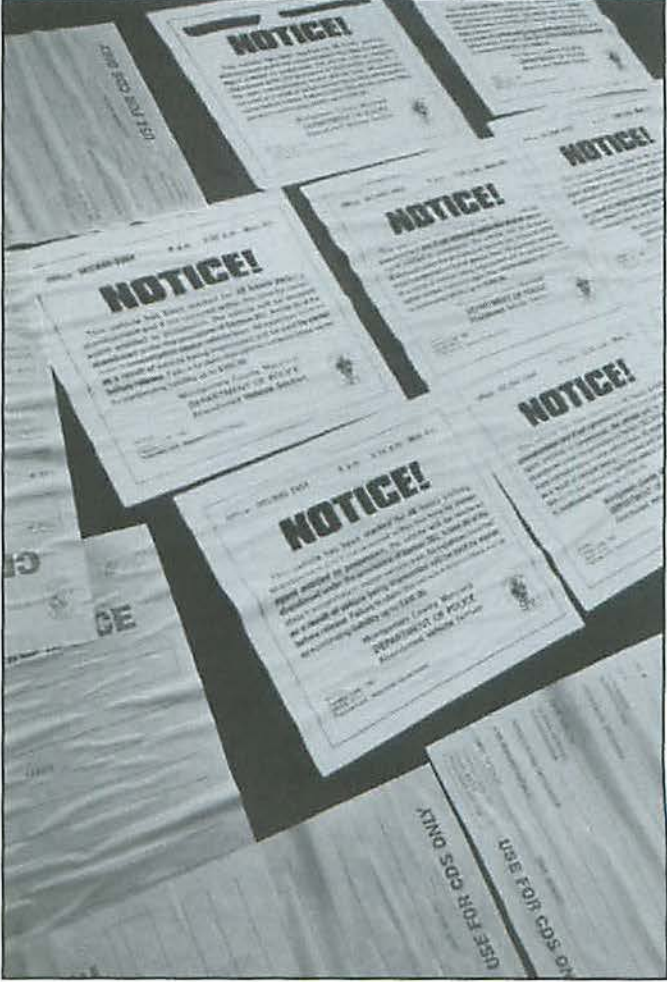

. . . *you can have a great time creating new realities*  **as** *you video chat.* 

Figure 1. Tabbed Chat. This window shows three chat boxes gathered in a single window.

Figures 2-3. These figures show the various video effects that you can get with *iChat*.

Figure 4. Here is a photo of St. Paul's Church in Halifax. that I shared with an iChat friend using iChat theatre. I inset an image of the friend that I shared the photo with.

## **iChat Extreme**

#### *By* Travis Good

My last article on *iChat* dealt with the fundamentals of getting started with Instant Messaging. In this article we'll go to the opposite extreme. Here we will learn about the impressive new *iChat* features added in Leopard, from its new video features to its new amazing ways to share. *iChat* is much more than sending text messages back and forth!

#### Leopard Enhancements

As you may know, *iC/int* comes with Mac OS X just as *Mail* and *Safari* do. When Apple releases an upgrade of Mac OS X, we usually see upgrades in its bundled programs as well. Leopard (Mac OS X 10.5) is no exception. A few of the more outstanding additions include:

Multiple Logins: now you can be online wilh multiple AIM and .Mac Screen Names at tbe same time and each will have its own Buddy List. Previously you could only have one Screen Name online at a time.

Recording: now you can record, save and share your audio and video chats in addition to text chats.

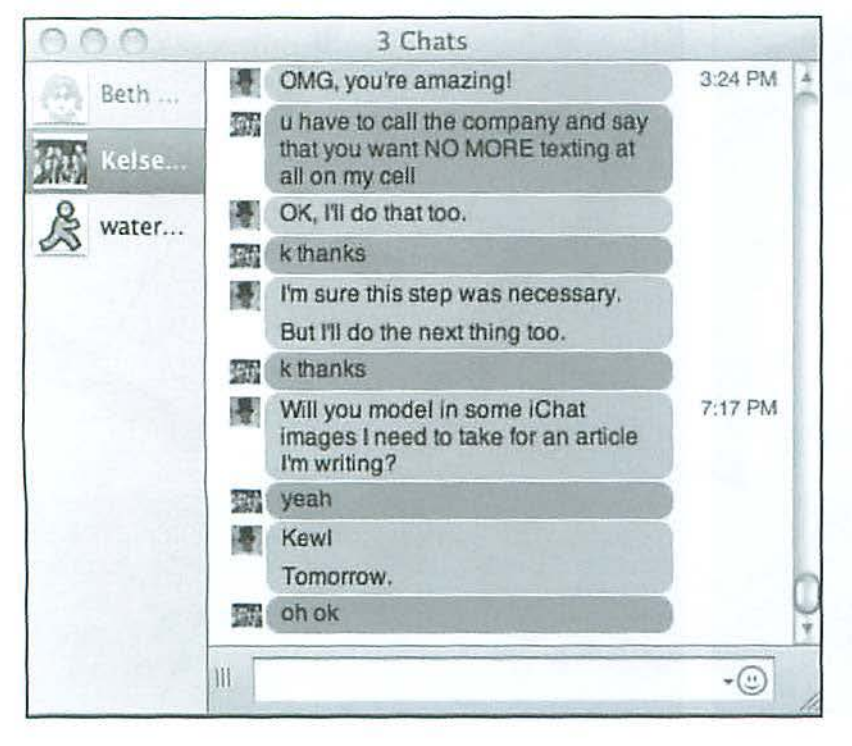

SMS Forwarding: now you can register to have instant messages delivered to your cell phone when you're away from your computer.

Invisibility: now you can be online but not appear on others' Buddy Lists if you want some privacy.

Tabbed Chat: now you can have all your chat boxes gathered together into one tabbed window rather than have multiple chat boxes littering your screen.

There are a myriad of other small changes which all contribute to a more refined Instant Messaging environment. However, it's the following big changes that motivated me to write this article.

#### Video Effects

Figure 1

It was a minor miracle when Apple added easy-to-use video 10 *iChat.* Not only did *iChat*  set a new standard for quality, but it also allowed for chats among up to four people. Having previously made video conferencing accessible to the masses, in this upgrade Apple set about making it more fun with a variety of video effects. Borrowing heavily from the feature set of *Photo Booth,* you can now add special effects, add background images, or even add background videos.

The 16 special effects vary widely but include Sepia, Comic Book, Pop Art and a series of distortion lenses such as Dent, Stretch, Fish Eye, and Mirror. If you have *Photo Booth* then you can sec them all if you click on the "Effects" button. They're all enjoyable to play with and that's the point. These effects are fun.

For its next trick Apple borrowed some technical wizardry from the movie industry. When you first launch a Background Effect from within *iChnt* it asks you to step out of the frame so it can memorize the background. By doing so *iChot* is nble to distinguish you from the background when you step back in to the frame. This ability allows *iChat* to dynamically repaint the background.

What results from *iChat's* ability to do this? Fun! You can now place yourself within a comic book world or be standing in front of a famous landmark. You can be calmly talking as a volcano erupts or be interviewed in the context of a

#### **Software Review**

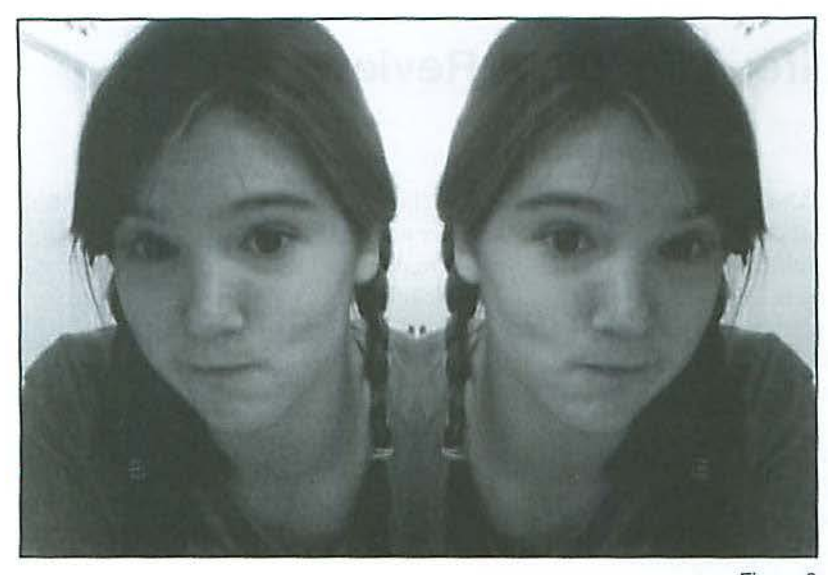

sunny beach. Using images and movies provided by Apple or using your own, you can have a great time creating new realities as you video chat.

#### **iChat Theater**

A new technology that comes with Leopard is Quick Look. It allows you to quickly preview the contents of files without launching an application and it supports a wide variety of document, image, audio and video file formats. You can now very quickly view the contents of *'Nord*  documents, PDF files, *Keynote* pitches, and many other files.

*iChat* uses Quick Look in a feature called *iChat* Theater. In the context of a video chat, the basic idea of *iC/1at* Theater is to share the contents of tiles on *your* computer. As mentioned above, this could be anything from sharing a PowerPoint presentation to sharing pictures from a recent vacation. You can share any content that Quick Look supports.

For instance, I was just now chatting with a friend in Argentina and wanted to show him some pictures I took in Halifax. To do so I went to the File menu and selected "Share *iPhoto* with *iChat Theater*," then selected an *iPhoto* album to share and initiated a video chat. Within seconds he was seeing the sights of Nova Scotia's biggest city (See Figure 4).

#### **Screen Sharing**

While I find all the above features impressive and J enjoy using them, it's this last feature that truly amazes me. From within the new *iChat* it is now possible to share your screen with someone else. After an invitation to share a screen has

been accepted, both people can control the cursor and keyboard of the shared computer. This facilitates an unprecedented ease in collaborating. Now directly helping someone learn a new program or solve a technical problem on their Mac is an easy *iChat* click away, provided you both have Leopard of course.

#### **Conclusion**

As I said in my last article, whether you use *iCliat* a little or a lot, it should still be a part of your communications arsenal along with email and the phone. Enough people rely on Instant Messaging that it's worth learning to use it and having it around. With the added features of Leopard, *iChat* can be both fun and a very powerful *way* to communicate. 7r

Figure 2

Figure 3

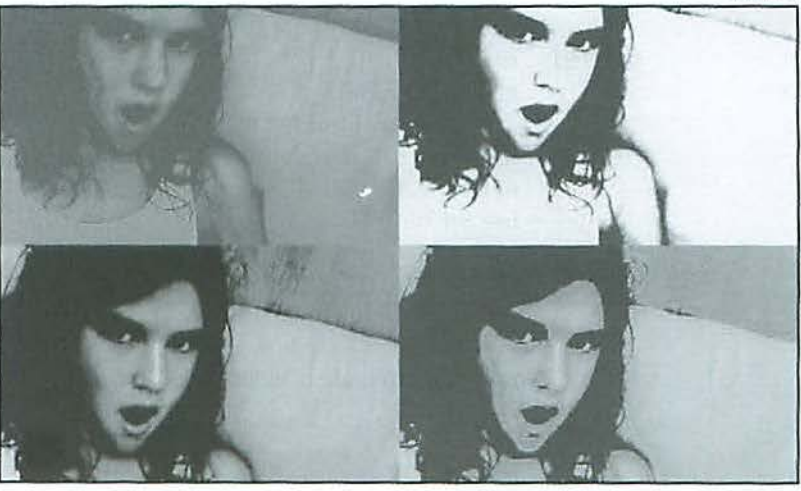

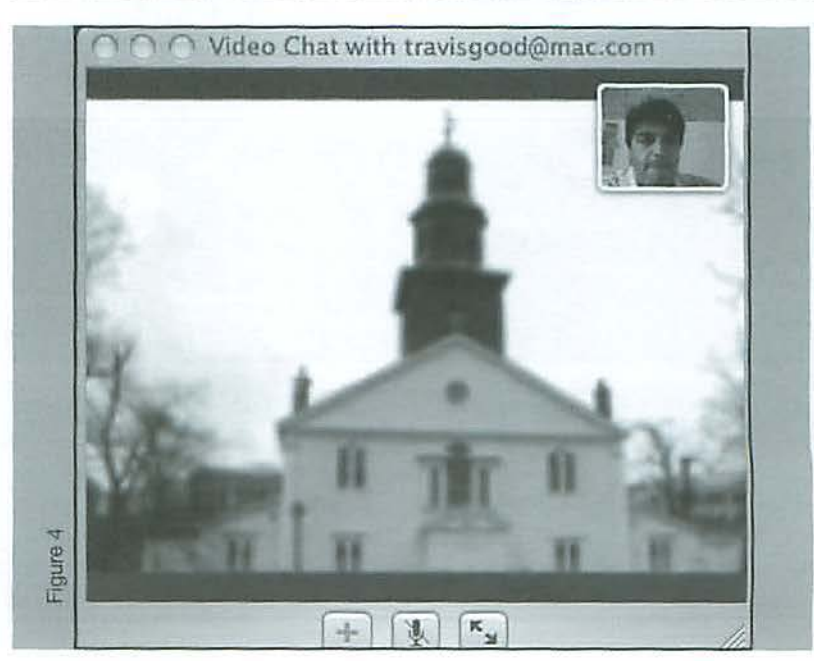

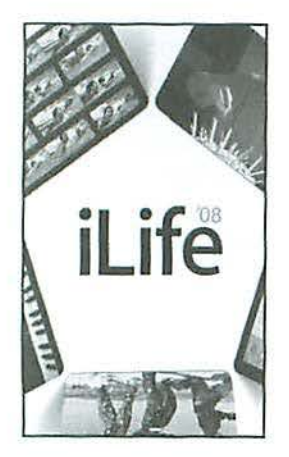

"Bang," as **jobs would**  *say, and it's*  **done!** 

## **Living the ilife: ilife '08, A Review**

#### *By* Hal Cauthen

Originally, there was just *iMovie,* released in 1999 as a Mac OS 8 application. iTrmcs, *iP/10to, iD\10, GarageBand* and *iWeb* gradually filled out the ranks. The first three were free, while *iDVD* was available only on computers that used Superdrivcs. In January 2003, Apple released the set packaged as *iLife*, and has continued each year to release updated versions.

It's been a few months now since Apple released *iLife '08*, and the dust still hasn't settled. Never have I seen quite so many 'flaming' postings on the Apple forums. So what's the controversy? For many users, it's probably"much ado about nothing," but for the old time *iMovie* power user, it's a betrayal. *iMovie,* you see, though still called *'iMovie,'* is in fact a completely new application.

Many people think the re-write should have been called something like 'iClip', instead of *iMovie,* for it neither looks, feels, nor works like the 'old' *iMovie*. Which isn't to say it's bad: in fact, it's quite good at what it does. Think of *iMovie '08* as *iP/ioto* for video. Essentially what Apple has done is this: they've said, you know how to make a slideshow using *iPhoto?* Well, now you can make a 'video slidcshow' using *ii\!lovie '08!* 

#### **iPhoto '08**

To understand what Apple has done with *iMovie '08, it's useful to look first at <i>iPhoto*. Instead of'Rolls', *iPhoto* now organizes your

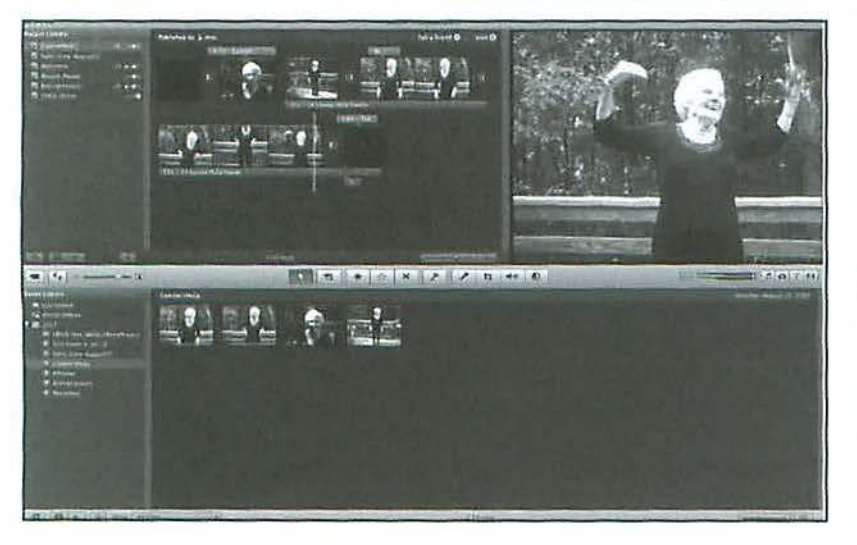

photos in 'Events', which is a bit more than a Roll by another name. The idea is this: you go to an 'event,' a wedding, a birthday party, whatever, and you take a bunch of pictures. When you import them, they're organized into Events, which you are prompted to name. If at the wedding, you went to two events - a rehearsal dinner and then the wedding - you can select the first picture in the wedding sequence, and ask *iPhoto*  to create a new Event. You can merge multiple photos into one Event, or conversely, split one event into many.

Note  $-$  and this is important  $-$  what you sec in an Event is essentially a grouping of the photos in your Library: it is not an Album. This means that, if you delete a photo from an Event, you are deleting it from your Library! If you want to move a photo, or a series of photos, from one Event to another, do this: select the images you want to move. 'Copy' them. Hit Delete, and they are gone. Then 'Paste' them into whichever Event you choose. If you are really, really cautious, 'copy and paste' them first, then go back and delete them.

The coolest thing about Events foreshadows what you'll see in *iMovie*. Apple calls it 'skimming.' When you create an Event, a series of photos taken at a birthday, for example, roll your cursor over the Event, and you'll 'skim' or scan through the thumbnails of all the images in the Event. And if you want to select a particular one for the 'poster' image in the Event, pause on it and hit the 'shift' key. "Bang," as Jobs would say, and it's done!

Another cool featu re of *iPhoto '08* is the editing tools. It's not that many arc new, it's that they seem to work so much better. Unless your image is really bad, the enhanced Edit tools can make it acceptable.

If you are a .Mac subscriber, you'll find that Apple has optimized the *iLife* Apps to work best - or at least easiest - with your .Mac Web Gallery, thus justifying for many the \$99 yearly fee. For this you get, among other things, a bump from 1 to 10 gigabytes of storage.

Using Web Gallery with *iPhoto* couldn't be easier: select an Event, and then click "Web Gallery." Choose whether to make the gallery or Event private, select user names and passwords,

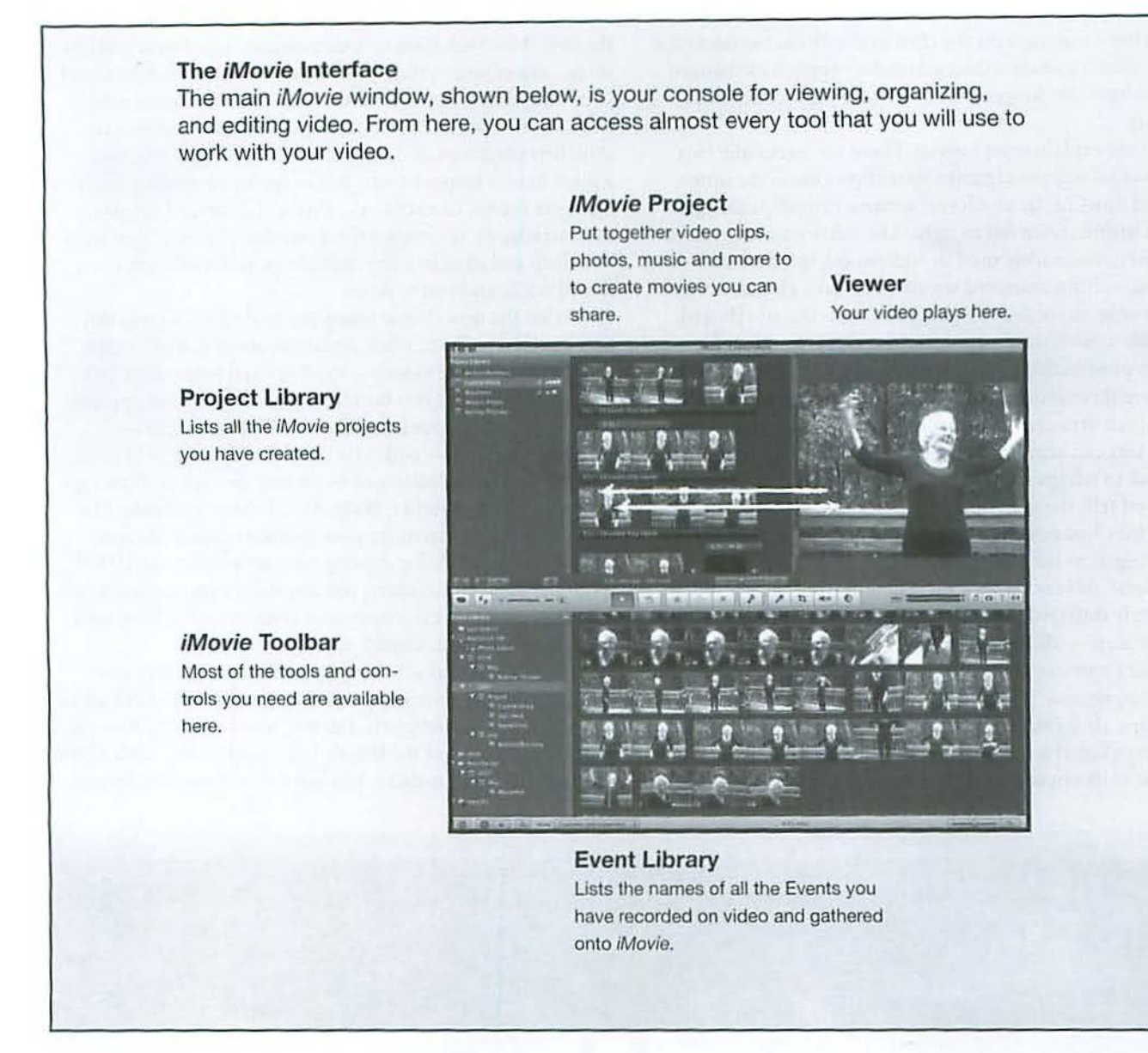

and upload the photos in the Event. Once uploaded, you can click a link within *iPhoto* that takes you to the Event in the Gallery, and you can view it in almost the exact same way as you do from within iPhoto. You can even use Event Skimming.

If you allow it, your family and friends can download the photos - full size - or even add to the gallery themselves b}' uploading photos or emailing them to your gallery's email address.

#### **iMovie '08**

*iMovie '08, technically, is 7.0. But we're going to call* it *iMm1 ie '08,* because that seems to have become the convention.

First impressions, based on an hour weeks ago in front of a new iMac at the Apple Store, Tyson's Corner. Dazzling

images, absolutely dazzling. It was hard to look past the sharpness, the clarity, the just plain breathtaking'look' of the images - all HD, all in 16:9 widescreen format. Figure 1 shows you just exactly what that image looks like. At the same time, I was puzzled by the layout. I knew it wasn't the old *iMovie-* I'd seen the tutorials, read the manual - but it was still odd to see it look so different. I kept looking for the timeline, and there isn't one. And for anybody who has spent any time with any movie-editing program, the absence of a timeline is a jolt. Even as I played with the clips in the *iMovie Project window*, the one on the upper left, learning how to move them, rearrange them (hint: select, then click and drag), learning how to trim them (hint: click on the little teeny icon on the bottom left of the frame, and a trim window opens), it didn't dawn on me what Apple - or the mysterious engineer who went scuba diving and then was inspired to re-invent *iMovie* - had done.

#### **Software Review**

I'd been playing with the clips in the Project window for several minutes when it dawned on me: Apple had changed the paradigm! No longer is *iMovie* based on the idea of a timeline.

Let me explain what I mean. There are essentially two fundamental ways to organize your clips. One is the timehonored timcline, in which you arrange *your* clips along a line, a timeline, from left to right. The other way to organize your story, now widely used in Hollywood, but derived - I'm guessing - from animated movies, and now almost universally done in movies, in TV productions, is the storyboard.

With a storyboard approach, you create a series of sketches of something represenrative of each scene. Then you move them around until they tell the story you want to tell. You can arrange them chronologically, from beginning to end; you can arrange them with an ending clip first, then flashback to tell the story; you can arrange them in whatever order best tells the story that you want to tell. Once it hit me that all they had done was change the paradigm, then the new *iMovie* began to fall into place.

*iMovie '08* is not a little bit different from *iMovie '06*, it's completely different, and different from any editing software I've ever seen - different from *Premiere,* from *Avid,* from *Hinal Cut Express or Pro. In fact, to call it <i>iMovie* is to give the wrong impression. It's not the old *iMovie* re-visited, in any way, shape, or form. As I said, it has no timeline, at least not any conventional sense. Instead, making 'movies' with *iMovie '08* is more like making a slideshow in *iPhoto* for upload to

1he new .Mac Web Gallery. One powerful new feature, 'skimming,' allows you to slide your cursor over the thumbnails of your video clips, not in real time, but faster than real time! You can zip back and forth through all the footage you've shot, literally hours of it, in seconds, stopping to selecting a piece here, a snippet there, and dragging or sending them from the Events Library to the Project Library, where you then arrange or re-arrange them in whatever order you want. You drop and drag in a few transitions, add a title, choose a sound track, and you're done.

What the new *iMovie* wants you to do then is push this new creation - which, when you think about it, looks suspiciously like a 'music video' - to *i'llmcs* and to the .Mac Web Gallery. With a click of a button, a drop-down menu appears: you can choose to save it as Tiny - 176x144, Mobile - $480x360$ , Medium  $-640x480$ , Large  $-720x540$ , or in most cases all four sizes. (Note: exact sizes vary depending on the type *of movie project you select, Widescreen, iPhone or Standard.)* From *iTunes,* you can move your movie to your iPod, your iPhone, or Apple TV for viewing on your large screen HD TV. From the .Mac Web Gallery, you can share with family, friends, or anyone. You can even push your creation to YouTube with the dick of a button, should you so desire.

All this is not to say thar you cannot create more conventional, longer movies. You can. You can select any or all of your clips, not just snippets. l'm not sure yet exactly how you could exactly control the length, but I suspect that with a little ingenuity it could be done. You can create some very impres-

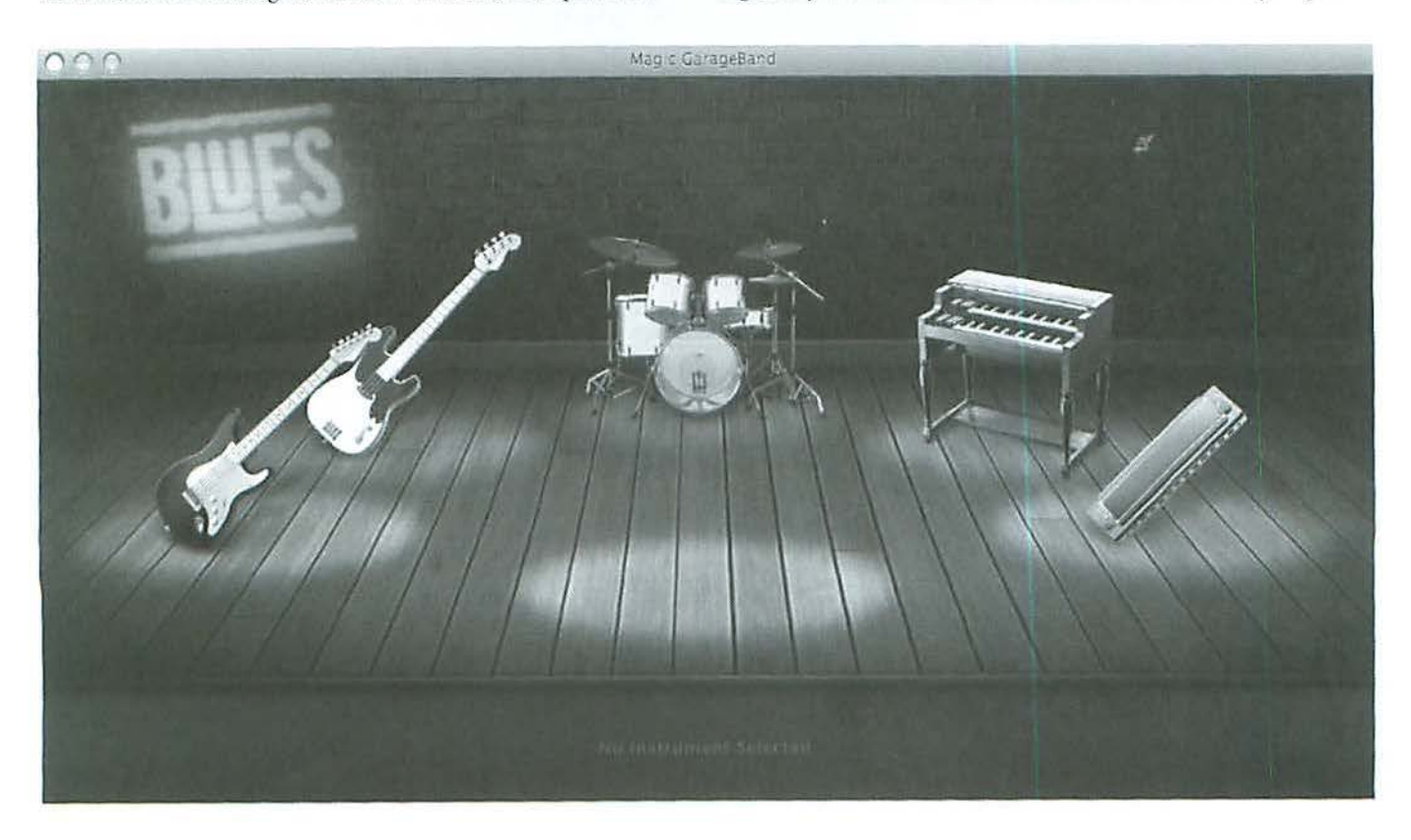

sive titles, even with the few templates Apple has provided thus far. The palette of transitions is limited, compared to all the plug-ins many of us loaded in the old *iM011ie,* but this is probably a blessing in disguise. Many people over-used transitions anyway, and so one could convincingly argue that in this case, less is more.

For old *iMovie* power users, who object to the changes, Apple has posted a link from which a copy *iMovie* HD 06 can be downloaded:

#### http://www.apple.com/support/downloads/iMovieHD6.html

But I would urge you to try *iMovie* '08. Just the potential for organizing one's video, into easily accessible Events, seems to me to be a promising development. It does take the patience of Job to move video into the *iMovie* Library, but when you think about it that shouldn't be a surprise. Video clips are huge files, and it just takes time to do whatever they do to create the thumbnails, the Events, etc. What's happening: *iMovie '08* uses reference files, like *Final Cut,* rather than duplicating the video over and over as the old *iMovie* sometimes docs. This makes sense, given the huge file size of just mini-DV; add HD video, and it would easily overwhelm even the largest storage system if it were not carefully managed and controlled.

Overall, I've gone from surprised, I guess, then fascinated, to more than a little impressed. With its new *iMovie*, Apple again has come up with something completely original, very simple to use, stunning to look at - well, this does assume you shot decent video! - and elegant in its execution.

#### GarageBand 'OB

The coolest addition to *GarageBand* is the audition feature that's been added to Magic *GarageBand*, which is shown in Figure 2. Choose a genre - alas, there are only 9, and therefore only 9 tunes to choose from, but these include Blues, Rock, Jazz, Country, Reggae, Funk, Latin, Rock, aml Slow Blues. Curious as to the difference between Blues and Slow Blues, I started with Blues, clicking on the 'Snippet' button, and was greeted with a stage full of instruments, and what seemed to me the raucous wail of a harmonica. Sure enough, that was one of the lead instruments. Clicking on that brought up several more instruments to audition  $-$  a kind of guitar called a 'swampy slide,' another called a 'hollowbody,' and a third called a 'biting slide.' As the blues tune loops. you can click on and therefore select different instruments to take different parts. Once you are happy with your selection, you can move into *GarageBand* proper and add other tracks to further personalize the tune. By the way, Slow Blues is just that: a somewhat less raucous piece, led by an arrangement of horns.

One other neat feature is this: you can import your *iMovie* into *GarageBand*, and tweak the sound track to your heart's content. Why would you want to do that? Because,

as mentioned, the new version of *iMovie* does not have the traditional tracks for video and audio. While you can add separate music trncks to your *iMovic* '08 project, you do lose the control you had in previous versions - for example, no longer can you 'rubberband' the track to raise or lower the volume from within *iMovie* '08. But you can export the project to *GarageBand,* which gives you even more control than you had previously.

Overall, *GarageBand* is an incredibly well made - and very powerful - tool, designed to fit your needs whether you're creating a podcast or an orchestral masterpiece. It does have a steep learning curve, but if you stick with it, you'll find your time is well spent.

#### **iDVD '08**

Until there is a decision on Blu Ray vs HD-DVD, Apple appears to have decided to let sleeping dogs lie. Except for a few new templates and higher quality video, *iDVD*  remains pretty much as it was - a solid workhorse, capable of producing as stunningly professional-looking DVDs as before. Curiously enough, the direct link from *iMovie* to *iDVD* has been removed. You can still save a project in *iMovie,*  and import it into *iD\fD* and burn a DVD from there just as you could in previous versions, but the direct export link to *iDVD* no longer exists. To do this, first, in *i1Wovie,* choose Share>Media Browser. Then, open *iDVD,* choose your theme, set up the templates, etc., and click on the Media tab, and there you will find your *iMovie.* 

Interestingly enough, Jobs made it clear in his keynote speech that he expected users to post their home movies to their .Mac account, where it can be seen in what he called 'HD' quality, rather than bum them to DVD. As it turns out, what Jobs expects, and what many of us do, *may* be rwo entirely different things.

#### iWeb '08

*iWeb*, as we demonstrated at the July 2007 General Meeting, is a remarkably easy- to-use tool for beginners, or even those who want to quickly create a professional looking Web site or blog. Given rhat you plan your Web site, and organize the material - the photos, the videos - that you want to use, the included templates made creating an attractive website easy. More advanced users will probably want to use another application.

One of the nifty things about iWeb is how easy it makes it to publish your site to your .Mac account. For all practical purposes, it's the push of a button. But what if you don't have a .Mac account, or would like to use another account - your Pi wap.org account, for example. That too is relatively simple. iWeb gives you the alternative to 'Publish to Folder,' which saves all necessary files to a folder on your Mac. To learn how easy it is to do this, check here:

http://www.wap.org/tutorials/allaboutwebpages.html

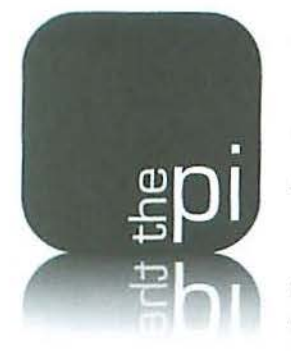

**In addition to the jobsian rounded rectangles, the winning design has a very modern, fresh look, and the reflection adds a nice piece of Maclike polish.** 

## **Washington Apple Pi: A New Logo**

#### By Lawrence I. Charters

When a computer club talks about a<br>new logo, it could very well mean a<br>new version of the Logo language, new logo, it could very well men n a new version of the Logo language, developed by Seymour Papert to teach mathematical concepts to children. Developed during the 1970s, Logo was extremely popular on the Apple II computer, and at one time Washington Apple Pi had a large contingent of rabid Logo fanatics. Logo is still popular today, and a number of versions are still available for the Apple IIGS as well as for Macs. For more information, see:

#### http://el.media.mit.edu/Logo-foundation/logo

#### No, not that Logo

Alas, we are not talking about "that Logo," but the logo for Washington Apple Pi. The name "Washington Apple Pi" was derived by two of the Pi's founders, Bernie and Gena Urban, as they sat around their kitchen table. Their kitchen table was, in fact, the first home of the user group in 1978, and after several months of this nameless group meeting to discuss the \\'Onderful, state-of-the-art Apple 11 computer, Bernie suggested "Washington Apple  $\pi$ ." Since the group's newsletter was typed on a typewriter, and the typewriter didn't have a symbol for pi, the character was hand-drawn on the second page of the newsletter. This newsletter is reproduced on the Pi site.

#### http://www.wap.org/journal/journalhist/ journall .1.1.html

#### http://www.wap.org/journal/journalhist/ journall .1.2.html

Bernie and Gena were employed at NIST (National Institute of Standards and Technology), working with some of the very first digital computers ever made. When they discovered that an Apple II could do everything a mainframe could do, and often more, they were delighted, and like millions of other programmers, promptly started writing programs to do various difficult tasks, such as compute the value of pi. From this it was a short trip down a slippery slope to combine the area (Washington), the company (Apple) and mathematics into a nice pun, Washington Apple Pi. Gena Urban has written about her experiences with early computers and the Pi in two articles on the Pi site,

#### http://www.wap.org/events/25thmeeting/urban. html

#### http://www.wap.org/journal/best/

Owr the years, the name of the group stayed the same, but the depiction changed. *By* September 1979 the newsletter had a diamond logo (representing DC) with an Apple Computerstyle apple and a pi symbol, all hand drawn. By 1984, the diamond for DC had vanished, but the hand-drawn Apple Computer-style apple and pi symbol remained.

Step forward five years to 1989, and fear of lawyers from either Apple Computer or Apple Corps (of Beatles fame) resulted in a new logo, the name "Washington Apple Pi" done in Garamond Condensed (the same font used, until very recently, for the names on all Apple computers), with a stylized "A" containing a pi symbol.

This solved one set of problems, but another still remained: Washington, DC, is not the largest Washington in the US, nor is it the most populous. Office volunteers were forever answering phone calls, E-mail messages and letters asking. if meetings were in Seattle, Spokane, Olympia, Yakima, or some other city in Washington State. I remember the office manager once asking me. "Is there really a place called Enumclaw? A guy on the phone wants to know how long it will take to drive to Saturday's meeting." My answer: "About six days."

By 1993, a drawing of the U.S. Capitol had found its way onto the cover of the *Journal*. Not only was it a nice drawing, but it also left no doubt which Washington was the focus of "Washington" Apple Pi." All was well.

#### **Political Action Committee?**

OK, maybe things were not "all well." The name "Washington Apple Pi" doesn't really explain that we are a computer user group centered on

computers made by Apple. Over the years, many people say they thought we were one of"those math-science groups" that sponsor science fairs and mathematics clubs. After the Capitol was added to the Journal masthead and the Web site, an even larger group thought we were a political action committee (PAC) or lobbying group.

"Do you support Democrats or Republicans?" became a familiar question. Frequent misspellings of the club's name, invariably adding an extra "e" to the last word (even the Washington Post does this on a regular basis), left some to think the duh was a lobbying group for feeding the homeless, or redistributing tax revenue, or lobbying for fresh fruits.

Since I first stared editing the Journal in 1992, every single layout and production editor has complained that the logo is "too hard" to work with, and "says nothing about computers." The name is long and narrow, limiting layout options, and when the Capitol was added, it made the logo even more inflexible.

While there were detractors, there were also supporters: "I don't see anything wrong with it" was the most often expressed sentiment. "People see it and they know who we are" was another claim.

#### **Another Millennium, Another View**

With the dawn of the new millennium came a fresh wave of new Pi members. Few of them ever owned an Apple II, or knew what a Newton was, or had ever used any Mac operating system other than Mac OS X. Many in this new wave were not very fond of the logo with the Capitol, and didn't much like Garamond Condensed, either. Horrors.

Bob Jarecke, the current Pi President, has the very irritating habit of listening 10 people. He seems utterly incapable of being disconnected and aloof, and among his other character flaws, he has a bizarre compunction to fix things. Buoyed by the success of the first Washington Apple Pi Photo Contest in early 2007, he talked the Board (or the Board talked him, or they talked each other) into holding a Washington Apple Pi Logo Competition.

Note: a "competition," not a "contest." Corporate logos are not easy to design and, while Bob and others wanted a new logo, there was no

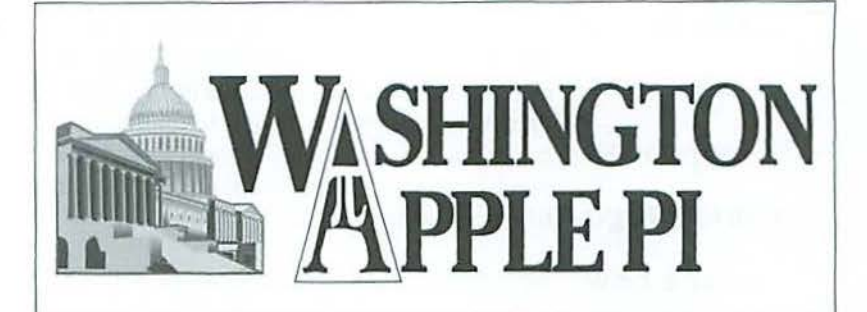

guarantee a winner's entry would be suitable for ndoption. So a competition was launched in September 2007, with a November 17, 2007 deadline. An iPod was the prize for the competition; adoption as the corporate logo would require approval of the Board.

#### **Judge Not Lest Ye Be Judged**

I was dubious of the merits of a competition. We've had lots of suggestions over the years, ranging from illegal (using someone else's logo) to the badly drawn. I made my objections known, pointing out that a good logo should be identifiable when used on a business card or blown up to billboard size, should look good in both black and white and in color, and needed to be flexible enough for use in the Journal, on the Pi Web site, and on polo shirts and other various things the club might create from time to time. It should ideally look good with and without the full name of the corporation and, unlike the first club logos, should not include the logo of any other company. l made so many objections that Bob appointed me one of the three judges for the competition, arguing that I obviously felt deeply about the subject (and maybe being a judge would make me just shut up...).

The other judges were Nora Kore, design and production editor for the Journal, and Valerie Burghardt, an instructor in the Communication Arts Technologies Department at Montgomery College. Spicing things up a bit, Valerie assigned her entire Graphic Design III class a project: design a logo for Washington Apple Pi.

#### **Diamonds and Rubies**

The three judges met at the Pi office November 24 to look at the entries. All the entries were mounted on black cardboard, with no names or identification on the front, just the logo mockups. Everyone in Valerie's class did at least two logo presentations or variations, showing

**... that a good logo should be identifiable when used on a business card or blown up to billboard size, should look good in both black and white and in color, and needed to be flexible enough for use in the journal, on the Pi Web site, and on polo shirts and other various things the club might create from time to time.** 

*... the Board formally approved Pablo's logo as the new corporate logo. It is a fitting way for the Pi* **to** *begin its third decade.* 

Pablo Segura. winner of the Logo Competition with Bob Jarecke.

the logo on a mock-up of the Web site or the *}011r1111/,* and some submitted several variations. Combined with those submitted by Pi members, there were well over 50 designs to consider. To my great annoyance, none of them sucked. It is much harder to sort diamonds and rubies than to sort wheat from chaff.

We began by going around the room and trying to pick the "top" ideas. This didn't work, so we tried a gradual pruning process. Some of the designs were very heavy, with either heavy lettering (very thick, dark strokes) or heavy designs. For various reasons, all three of us decided this just wasn't what we wanted, and these designs were withdrawn from consideration.

Many designs tried to incorporate computer technology. One very clever design had a circle with a vertical stroke through it, the same symbol used on Apple's power buttons. Others had CD-ROMs or mice, and one had an outline vaguely similar to that of a flat-panel iMac. Over the years, I've seen similar technology-derived logos look quickly dated: many user groups once used a drawing of an Apple 11 in their logo, or the original 128K Mac; to modern users, these look positively ancient. Eventually, all technology-based designs were laid aside, too.

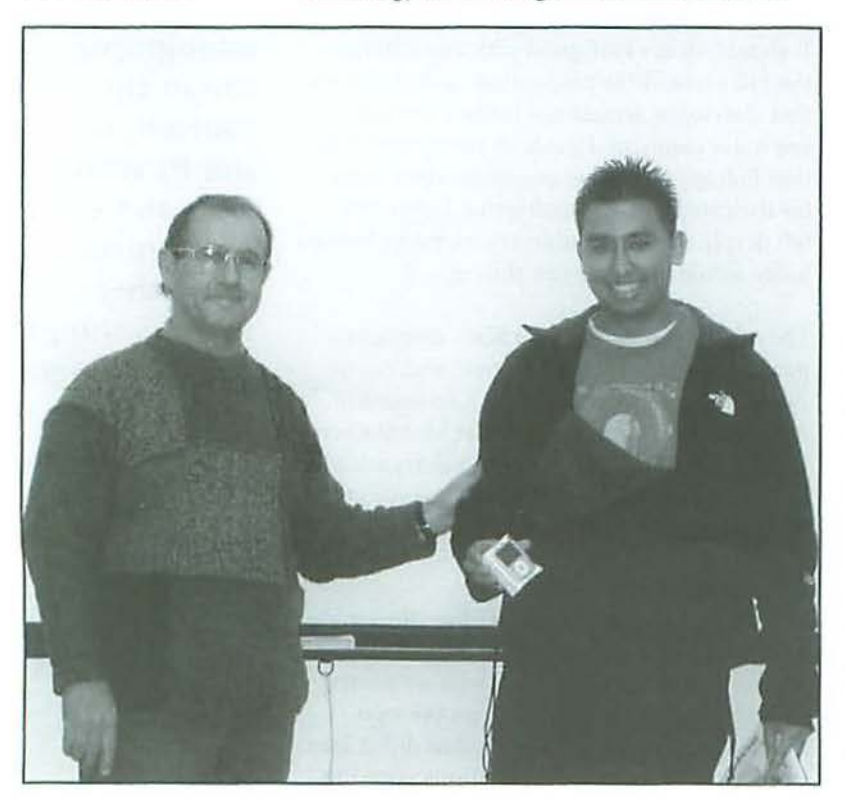

A large percentage of the entries focused on the symbol for pi. Some of these were elegant, reinterpreting the Greek symbol so that it looked like Japanese or Chinese calligraphy. Other entries emphasized circles (appropriate for the club), or in one case a triangle. One by one, we took all these out of consideration, often because the typography used didn't match the design, or the design lacked flexibility.

Only one entry focused on the "Washington" of Washington Apple Pi, and featured an outstanding montage of boldly drawn DC edifices, including the Washington Monument. This entry was also rainbow-colored, using the same colors used in Apple's logo for their first quarter century. While I was very fond of the entry, Valerie and Nora felt it wouldn't scale well (the design was quite complex), and all of us had doubts about reproducing it in black and white. But what doomed the entry: the artist had included a very Apple version of an apple, complete with missing bite.

#### **Jobs and his damned rounded rectangles**

If you've ever read a book about Apple design, especially the "new" Apple since the return of Steve Jobs, you've heard about his obsession with rounded rectangles. He insisted that the very first Mac use rounded rectangles for on-screen buttons rather than the flat squares and rectangles used by everyone else. Rounded rectangles show up not only on screen, but are the screen: a flat-panel iMac has a rounded rectangle for a screen, and virtually all iPods, not to mention the iPhone, are rounded rectangles. Jobs is obsessed with rounded rectangles.

And the one design Nora, Valerie and I all agreed on had: rounded rectangles. This wasn't a consideration at the time, but in retrospect: rounded rectangles win our again.

In addition to rhe Jobsian rounded rectangles, the winning design has a very modern, fresh look, and the reflection adds a nice piece of Mac-like polish. It is compact, and has a simple elegance that should look good on a business card, envelope, or poster. For a variety of reasons, it shouldn't look dated any time soon, as it is not tied to any specific era except, perhaps, the 21st century.

• • •

• • • • • • •

•

Pablo Segura, the winning artist, was born in La Paz, Bolivia, and graduated from Montgomery Blair High School before going on to Montgomery College and finding himself in Valerie's graphic design class. For his efforts, he reportedly will get a decent grade in his class, and Bob Jarecke personally presented him with an iPod nano for his winning entry.

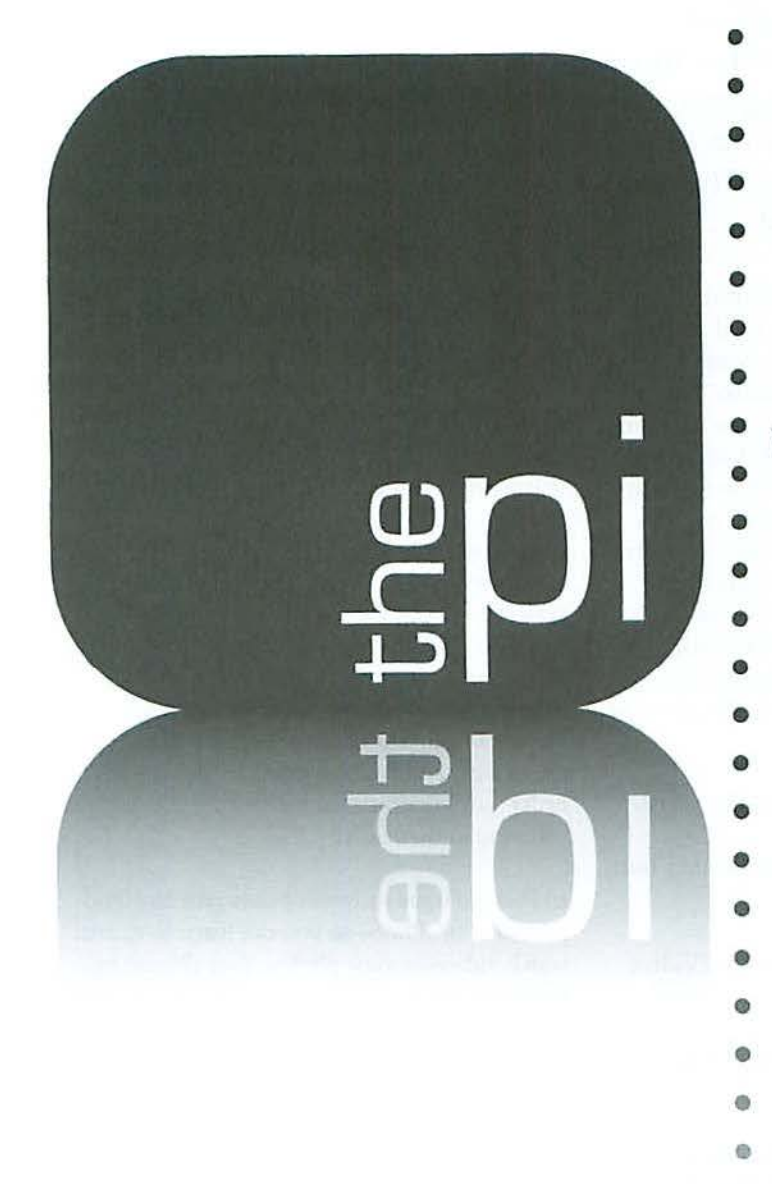

Not wasting any time, Bob called a "special" meeting of the Pi Board of Directors in late November and, after reviewing the competition results, the Board formally approved Pablo's logo as the new corporate logo. It is a fitting way for the Pi to begin its third decade.

ö ä  $\alpha$ O.

One thing missing: we no longer clearly state which Washington the club represents. Forward all phone calls from Puyallup and Toppenish to president@wap.org. $\pi$ 

#### • **Washington Apple Pi**  • Washington Apple Fi **Newest Members •**

• • • • • • • • • • • • • • • • •  $\bullet$   $\bullet$   $\bullet$ 

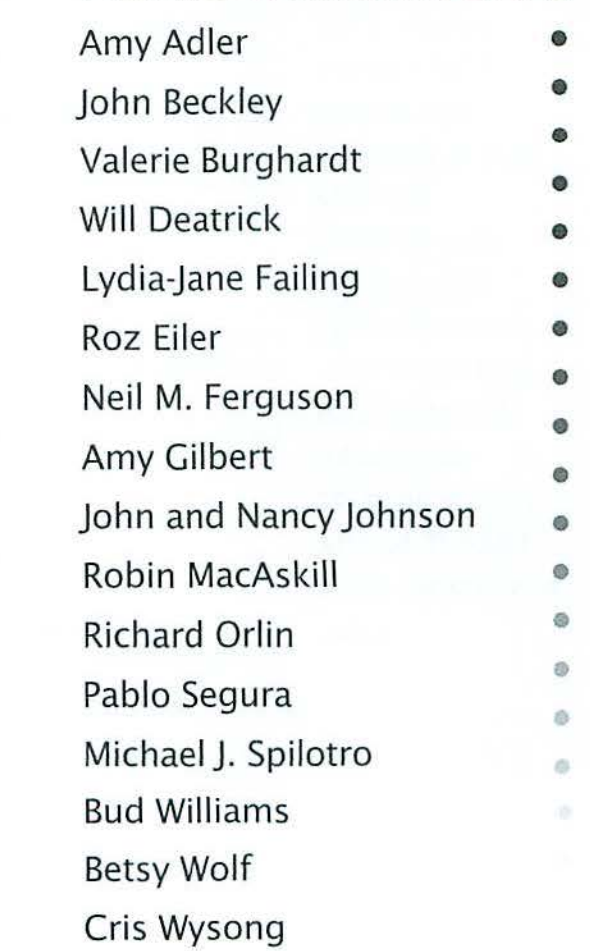

#### **Book Review**

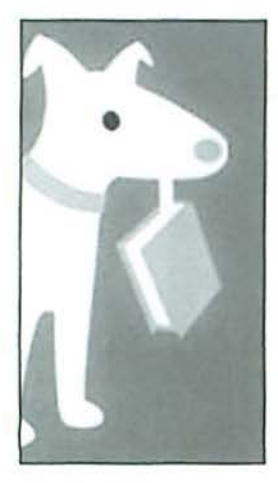

**Granted, Apple also provides a link to a downloadable PDF user guide. This PDF covers the basics but it doesn't include**  *the* **details, like hacks, workarounds and tutorials. Neither can you make notes on it or**  *take* **it to** *the*  **bathroom with you.** 

## **iPhone: the Missing Manual**

#### Reviewed *By* Richard Orlin

*I've been working with personal computers and the applications that run on them long* enough to remember the ten-pound box of manuals that accompanied major applica*tions like Lotus Notes, dBase II or Microsoft Office. The bad news is that over the years, the documentation has gotten slimmer but the applications haven't gotten any more intuitive than they were way back when. The good news is that tech columnist*  David Pogue has stepped in to fill the gap with his "Missing Manuals" series. The latest is *iPlwne: the Missing Manual.* 

Now, the iPhone itself is pretty intuitive. You know it's a phone, so you have to hold it up to your car, and I suppose that's why Apple has included a small foldout leaflet, called "Finger Tips," to get you started (get it?  $-$  you use your fingers to operate the phone). But that's where the intuitive part stops. If you want to make full use of all the iPhone's many splendid features you'll need more than that thin leaflet. Granted, Apple also provides a link to a downloadable PDF user guide. This PDF covers the basics but it doesn't include the details, like hacks, workarounds and tutorials. Neither can you make notes on it or rake it ro the bathroom with )'OU.

David Pogue's book is divided into five parts:

Part 1 - The iPhone as Phone: The Guided Tour; Phone Calls; Fancy Phone Tricks

Part 2 - The iPhone as iPod: Music and Video; Photos and Camera

Parr 3 - The iPhone Online: Getting Online; The Web; Email; Maps and Apps

Part 4 - Beyond iPhone: *iTunes* for *iPhones*; Syncing the iPhonc; Add-Ons - Accessories and \\'cb Apps; Settings

Part 5 - Appendixes: Setup and Signup; Troubleshooting and Maintenance

With a logical progression from the basic functions to the more esoteric, Pogue introduces you to your phone in Part 1 and gives you a guided tour of the minimal interface and the four external buttons and switches: Sleep/Off,

Silent ring, Volume and Home. Everything else thar you can do with your iPhone is hidden behind the screen.

After your guided tour, you learn bow to make phone calls and set up your contacts, use voicemail, text messaging, chat, caller ID and call forwarding. As for voiccmail, as expected from Apple, the iPhone does not do it the same way everyone else docs. AT&T tours something they call "Visual Voicemail," which in effect is just a list of voice mails received by your phone. There's no menu tree to go through and no listening to ten boring callers before you get to the *one* important message because all your calls are in a list and you can listen to them in any order - or kill off the uninteresting ones without listening to them at all.

In Part 2, Pogue shows us how to use the iPod part of your iPhone so you can listen to music, watch videos or view photos. Your iPhone has the standard iPod functions of Play/Pause, Previous/Next and Volume, but also has three hidden controls that don't appear uniil you tap on an empty part of the screen: a Loop button so you can play "Chocolate Rain" over and over again, a Scroll Slider which operates the same way the iPod scroll wheel works when you click on the center, and a shuffle control to play the songs in an album in a random order. A nice discovery is that you can still listen to the iPod function even if the iPhone is doing something else, like surfing the web. It will even continue to play if you tap the Sleep/Wake switch on top. The music will keep playing, but you'll save battery life.

Like any recent smartphone, the iPhone also has a camera and can store photos and video. Even

#### **Book Review**

though the camera is two megapixels, I found that the picture quality is quite basic and leaves a lot to be desired in low-light situations or any scene that has more than minimal movement.

Part 3 covers onlinc connectivity: getting online, using *Safari,* email, *Google Mnps* and other applicarions that come with the iPhone. Safari on the iPhone is just beautiful compared to other smartphones. The best part of this section is the wisdom that Pogue imparts on how you can survive email overload. The mail app is a very full-fledged email program for a phone. However, compared to a desktop email program it is only half-baked. You can't send file attachments, create mail rules, delete messages en massc - and worst of all, you can't screen out spam. The solution is to set up a Grnail account and have that account collect your email from your regular email address, but leave the mail on the server. Then have Gmail forward all your mail to your iPhone. The trick here is that Gmail has excellent Spam filters so your mail should be relatively free of spam when it reaches your iPhone. I, for one, think that tip is worth the entire price of the book.

Part 4 covers using *iTunes* on the iPhone, syncing the iPhone, add-ons, Web Apps and the settings widget. There are some very nice Web Apps that have been developed since the publication of this book. Also, now that Apple will be releasing the Software Development Kit in February, we can expect to sec a lot more apps that we can download to our iPhoncs. Pogue also covers a new breed of Web sites that didn't exist before the release of the iPhone: iPhonc application launchers. Since the iPhone currently won't accept any new applications these sites arc aggregators of Web applications that allow you to run them all from one place.

Part 5 has two appendices: a) Setup and Signup; and b) Troubleshooting and Maintenance. The best part is the battery-life tips.

You could download the PDF iPhone manual from Apple and learn 75% of what's covered in this book. In fact, I would recommend that you do so regardless of whether or not you buy this book. However, if *you* want to learn the other 25%, the part that Apple doesn't tell you about, and if you want a non-Apple-biased view of how things work or don't work, then iPhone: *Tli e Missing Manual* will give it to you straight.  $\pi$ 

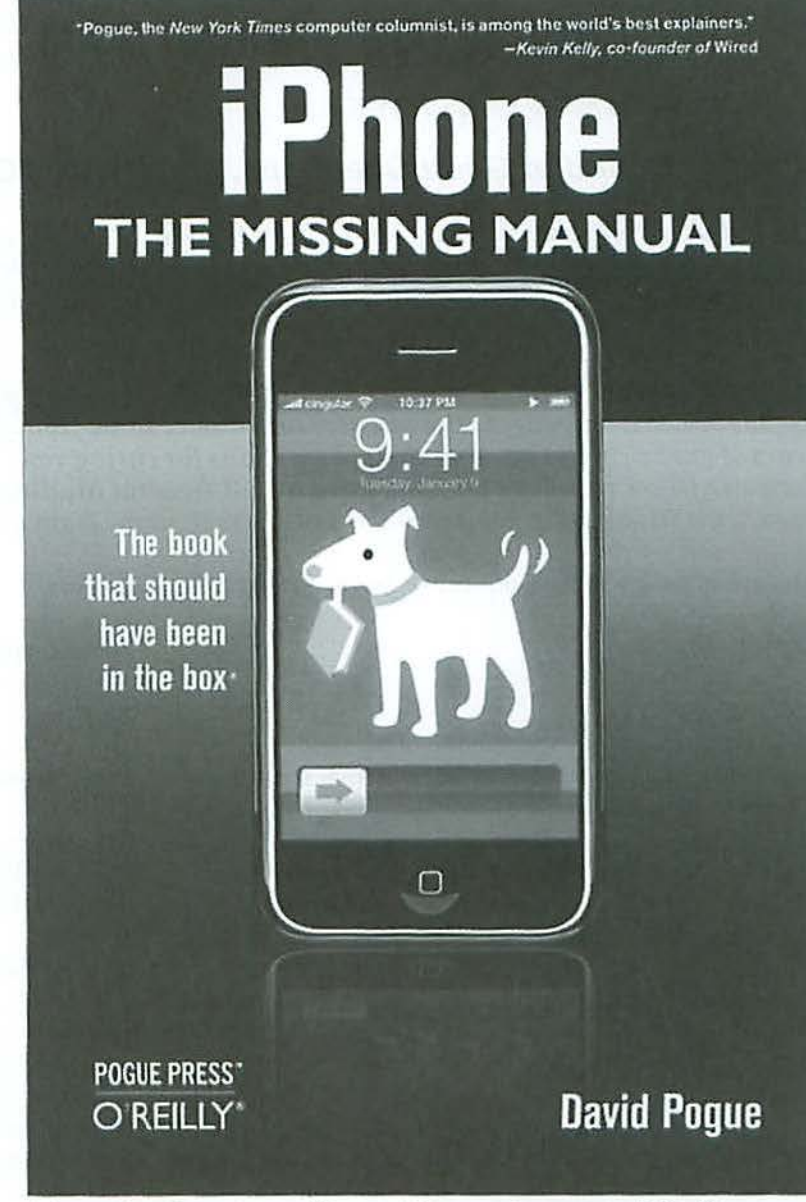

*iPhone: the Missing Manual, by David Pogue. Pogue Press/O'Reilly,* August 2007. 292 pages, \$19.99. ISBN 0-596-51374-7

**The solution is to set up a Gmail account and have that account collect your email from your**  *regular email address,* **but** *leave* **the** *mail* **on the server. Then have Gmail forward all your mail to your iPhone .** ... I, **for one, think that tip is worth the entire price of the book.** 

## **The Best of the TCS - Winter 2008**

By Bob Jarecke and Dick Rucker

#### **Another Round of Good Questions, and Better TCS Answers!**

The Pi has a proprietary discussion forum called the TCS, which is short for TeleCommunications *System. This system is accessible, after log-on, to any member who has an active membership account* and a password. The big secret about our discussion forum is that most questions posed on the TCS *result in concise and quick replies.* 

*Members who arc stymied, confused or hopelessly lost can get plenty of options to help them with their Apple computer or gadget.* Tire *answers and advice* come *from fellow members who invariably lzave years of experience to back up their suggestions for curing your Mac's ills. And another reassuring fact: these are fellow members that you have met at General Meetings or elsewhere, and you can put a little more trust in someone you know than in a screen name from a complete unknown.* 

*A11d wltat follows are even more great, fat-free TCS answers.* 

#### **Which Mac?**

#### $Robert K. asks:$

My wife wants a new computer. Most of her needs are extremely basic: Internet (connecting wirelcssly through our existing DSL wireless router set-up) and word processing. l have been thinking that the lower-end Mac Mini might be fine for her. We have a still-usable if not very cool Sony CRT and a keyboard, and we might have an extra mouse somewhere. If not, a mouse would be cheap.

The problem comes in with her latest request: a video cam and chat capability, so she can talk with our daughter at college. (Daughter has a MacBook). Does that mean we would have to move up to an iMac? I have heard that iSight is 110 longer available as a stand-alone product. But l really rebel at spending an extra \$500 over the cost of a Mini just to have the video capability. Is there a practical alternative?

#### First reply:

For a list of cameras that will work with iChat, try the iGlasses shareware. Although they may not be quite as convenient as an iSight, they should all do the job. http://www.versiontracker.com/dyn/moreinfo/ macosx/24758<

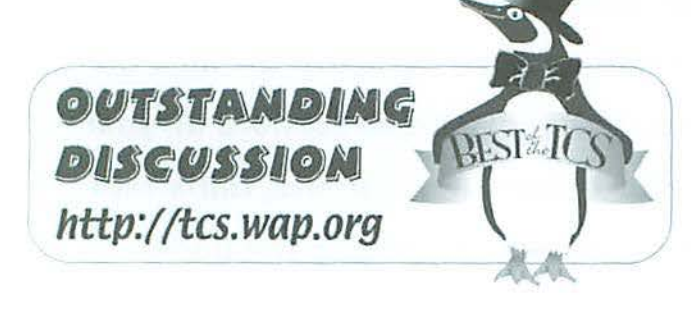

#### Second reply:

Used iSight cameras are available for anywhere from \$75 to \$175 or so on craigslist.

http://washingtondc.craigslist.org/sys/ <

The ads are only allowed for seven days so you have to keep checking them. There are upwards of 200 ads per day for computer items.

There is also eBay, but I haven't checked there lately.

Also, there are several iMacs with iSight cameras available on craigslisl. I have watched them over time and even used ones are still around \$1000. And of course there are minis' and some of these have been *as* cheap as \$375. Sounds to me like you could get the whole package (mini and iSight) for around \$600 but of course it would be used and some folks just don't like to go that route.

#### Third response:

And look for a Leopard compatibility statement remember that the new iChat is one of the most dramatically changed/publicized user-visible advances.

#### Return reply:

Thanks for the reminder. J looked at a couple of Web sites, but so far I have not seen any specific claim of Leopard compatibility.

Since we are w/i a month of Leopard's release anyway, maybe it makes sense to postpone both decisions (Mini vs. iMac and which camera to go with a Mini) for a few weeks, at which point things may sort themselves out.

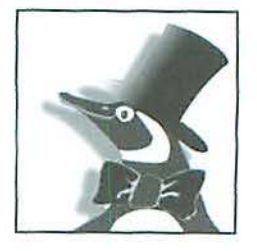

#### **Camera for iMovie 1 08**

#### *David* 0. *solicits:*

Looking for recommendations for a new HD camcorder to use with iMovie '08. Will use primarily for sports, like my son's football games and my autocrossing, and general family use. Found a Sony HDR-SRS for \$769 shipped from Dell.

The SRI and SR7 are on Apple's recommended list, but not the SRS. http://docs.info.apple.com/article.html?artnum=306171#2 How big a deal is this?

#### First reply:

The TWiT podcasts are buzzing about the Panasonic AVC-HD1 Jobs gushed over during the iMovie '08 release event. For whatever that might be worth.

#### http://www.twit.tv/mbw54 or http://www.flickr.com/photos/andyi/1132853696

Andy Ihnatko is intrigued that he gets credible stills just by cherry-picking out of the video. He specifically draws the connection to kids' soccer.

#### Second response:

I think it is the SD1 they are ordering. The SD1 uses an SD card. I think Apple was gushing over the SOS which is to be available on Sept. 15. Possibly the Twiters are ordering the SD1 because it is available now and *is* cheaper. I think the key thing Apple likes is the use of an SD card, not tape or a hard drive. The Twiters think the SD1 may be a bit better in low light since it has a larger sensor. But I don't think they really know.

#### Third reply:

Clearly I failed to take adequate notes. So for real-world model numbers, we're talking about the Panasonic HDC-SD1? (Where Leo preordered an HDC-SD5?)

Whether hard drive or flash, it's nice to import to the computer at much faster than real time as tape currently requires. Low noise and weight also help.

#### Fourth response:

Right. They ordered the Panasonic HDC-SD1. Leo preordered the HOC-SOS. Sounded like he might change his order.

#### Originator replies:

The SD1 and SD5 appear to have no viewfinder. I guess you shoot using the LCD screen. Seems like a much better way to inrroduce unwanted shake. Any one use one of these? I looked on CNET. They liked the SDI, but had no review of the Sony I was looking at (HDR-SRS). It has a viewfinder.

Any suggestions on good camcorder review sites other than CNET?

#### Final response:

I have been using camcorderinfo.com. http://www.camcorderinfo.com

#### **Eliminating Cookies**

#### Donn *M. writes:*

On my computer both Safari and Firefox are loaded with cookies. ls there any reason why l should not *just* discard them all? Many are from sites I have no intention of revisiting.

#### First reply:

Just make sure that you know the passwords, sign in names and security questions/answers for any sites you DO intend to use in the future. After the cookies are deleted, your bank, etc. will tell you that you are on a new computer that they don't recognize and ask for some or all confirmation items.

#### Second answer:

Nope. But before you do, you may want to dick on the question mark in Firefox's privacy panel and read up on managing cookies/exceptions by site.

I have only a handful of sites for which I accept cookies. I have a few dozen sites for which I accept "session cookies" and downgrade long-lived cookies to expire at the end of the session. And all the rest I categorically refuse.

Safari doesn't let you do this, out-of-the-box. Camino and Firefox do.

#### Return reply:

Thank you gentlemen.

"you may want to click on the question mark in Firefox's privacy panel"

I did. What a lot of information. Very helpful.

#### **Different Burn Disk Problem**

#### */osep/1 B. submitted:*

Burning folders to a CD-ROM disk. Two folders of similar size according to Get Info; yet, one can be burnt and the other cannot.

Folder A Get lnfo: Size: 624.7 MB on disk (642,38 1,726 bytes)

Attempting to burn this folder I get a dialog: "You will need a disk with a capacity of 668.9 MB." This is approximately 30 MB *less* than 700 and burned to a CD-ROM disk easily.

Folder B Get Info: Size: 633.6 MB on disk (640,787,256

#### **Best of the TCS**

bytes). Attempting 10 burn this folder I get a dialog: "You will need a disk with a capacity of 715.1 MB." This is 15 MB more than 700 MB and won't burn to the CD-ROM disk. The difference is 45 mysterious MB.

What's up? And how can I clear the extra mysterious space hogging megabytes?

#### **First Reply:**

(Here is a good related thread on the CD size)

#### http://tcs.wap.org/topic?b=union&top=4187

Unfortunately, files don't lay perfectly end-to-end when they're written to disc. They take up residence in prefab housing on independent parcels of land, and not every house is used to hold an entire family; some house a bachelor who isn't using his space as efficiently. City-wide, this adds up quickly.

The houses on a multi-platform CD arc usually bigger than the houses on a Mac-formatted hard disk of similar capacity. Bachelors can spread out.

#### Last reply:

Re: How can I clear the extra mysterious space hogging megabytes?

You can't. Delete a few files until the size is small enough.

As stated previously, the "lots" the "houses" sit on do not use up all their space. Plus, there's TOC [table of contents] overhead, which is beyond the mere size of each file added together; also, error correction. TOC (Table of Contents) ovcrhcad is greater with many small files. There are other factors at play:

#### http://en.wikipedia.org/wiki/CD-ROM

See the parts about "CD-ROM format" and "CD sector contents," about fixed size sectors and blocks into which a CD-R is divided.

Also, note ihe long-standing issue about I 000 advertising ''kilobytes" and 1024 real, digital "kilobytes," multiplied to the size of the disk in question.

#### **Region Change Limits**

#### $Doug M.$  *wrote:*

I just got a DVD from England and I can't play it on my regular DVD player. It's region 2. I am playing it with my GS tower, with OS X, and I'm reading that I can only change the region that plays on my computer five times, then it stays on the last one chosen.

ls there a way around this? I would like to change region played whenever it is needed.

#### First reply:

I am sure that this has been hacked (allowing for indefinite changes to region for DVD player) but this is the sort of hack I would hesitate to use. If something goes wrong, you arc stuck.

I think you can buy a multi-region DVD player. But then you might have the problem of need a TV that can do PAL.

Depending on the DVD, if you only care about the movie on it and are not concerned about jumping to chapters, commentary tracks, etc. you can just try ripping the movie to your Mac and then skip this DVD nonsense. Try Handbrake (free).

#### Second reply:

Either HandBrake or MacTheRipper for conversions, or VLC for direct play.

#### Return reply:

Thanks, guys.

I have made a purchase that makes my life happier right now, getting a region free DVD player. It's playing the English DVDs wonderfully.

#### **Browser/Preview printing with 10.5**

#### *llryn11* B. *wrote:*

My wife noticed today that she was unable to print just a part of a web page she was viewing, but she thinks she was able to do so with 10.4. This was with both Safari and Firefox. I'm not sure I recall seeing this personally, but there it is.

So, I brought up my personal home page and selected Print from the file menu, and indeed saw no option for which page to print, either in Safari or FireFox.

I then saved the web page as n PDF file and fired up Preview, and even in Preview there was no option for priming a uscrspecified page (or range of pages).

Couldn't you print just a part of a PDF (using Preview) in 10.4?

#### First answer:

There's always been more to the printing panel than meets the eye, with dozens of advanced settings nestled a click away at all times. As of Leopard, the basic streamlined workflow is slightly more streamlined, with only pop-ups for choosing a printer and settings presets, as well as buttons for preview

#### **Letters to the Editor**

and for PDF workflow. To get more fancy than that, click the blue triangle.

There's a separate question within web browsers as to whether you can print just a selection made within the page, rather than laying out the document as a whole and then omitting certain physical pages. That option, if your browser supports it, will be found in the more advanced printing settings as well.

You can think of Preview as having two separate modes. In the case of opening a PDF or other document independently, sec the top paragraph about accessing special settings people don't need to deal with for every print job. In the case of having some other application print "to Preview" the application's print settings are the ones in charge. In such a Preview window, which is readily distinguished by the special frame, hitting Print passes along the print job to the printer without any further interrogation/customization.

#### Return reply:

Re: "To get more fancy than that, click the blue triangle."

Doh! That's it.

Final Thoughts: If these brief excerpts help or clarify in any way, that's good. There is a lot more where they came from. The WAP web site is a great resource for current and archival information. The TCS takes it a step further by offering nearreal-time assistance from friendly fellow Pi members. Give the TCS a try; you may like it.  $\pi$ 

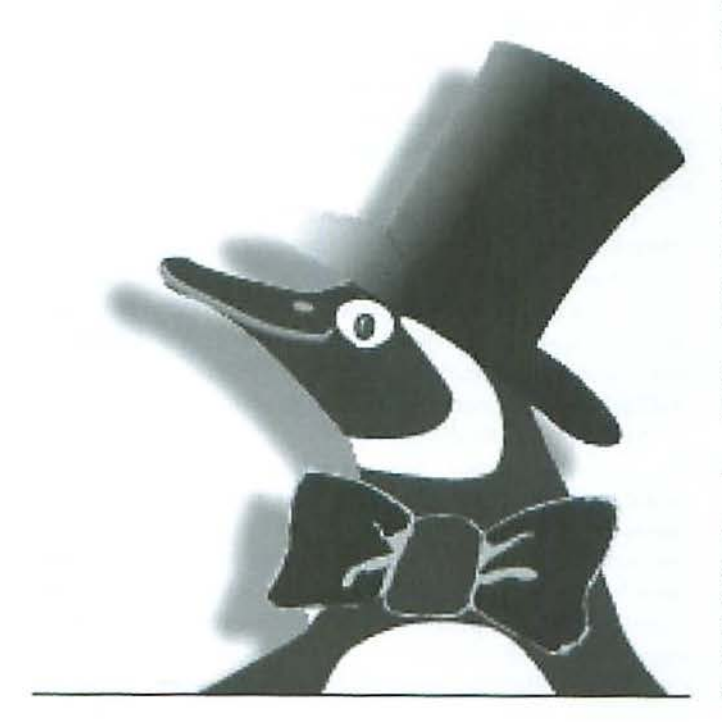

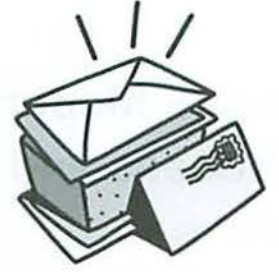

#### *Dear Washington Apple Pi foumal Editor:*

I read my WAP *Journal* regularly - I have to because I copy edit it - and, like many other Pi members, I often find something in there of interest. The September/October issue, though, literally changed my life. I feel compelled to write in and say "Thank You."

I have for several years now been living in fear that my computer would fail one day and everything that I had stored on it would be lost - or, almost as bad, would be recovered but only at vast expense. I didn't have it backed up, you sec. 1 know how important backup is, because I did have a hard drive failure several years ago and did incur vast expense to retrieve my files. Still, I hadn't changed my ways because 1 couldn't figure out how best to handle my backups. The *Journal* had an extensive article on backing up some time ago, and I carefully saved that issue in my "to do" pile so I could study it when I got time - which I hope will happen one of these days. And I worried a lot.

But then, in the September/October issue, I found Dick Rucker's article on SuperDuper!. It was short and sweet and to the point, and it described a software product that was so cheap {\$27.95 if you wanted to pay for the full-featured version, or free for a stripped down one), and so easy to use, that I thought, I can do that without even agonizing over it.

Even before the issue hit your mailboxes, I had been 10 the Apple Store and bought an external FireWire drive, had downloaded the software, had clicked a button, and had backed up all my precious information. Just like that! And when my Cube died last month, Twas sad to sec it go, but otherwise just fine. Now all I have to do is set the program so it docs its stuff automatically.

So thank you *Washington Apple Pi Journal*. You changed my life, and for the better.

- Patsy Chick

The publication committee is delighted to learn that this Journal article was truly helpful; after all, it is about mem*bers helping members. We also appreciate the reader taking* the time to let us know what they think and we would like to *believe that there are plenty of others out there with similar stories. 711m1ks.* 

## **October 2007 General Meeting: Using Your Mac in the Stock Investing Process and an iPhone Update**

*By J.* Richard Allen and friends

If the October General Meeting, to hear long-time Pi<br>Member Etana Finkler describe her experiences as an<br>investor using her Mac. Trinka Reddie, Director of the DC **Tifty hardy souls braved the rain and cool wind to attend** the October General Meeting, to hear long-time Pi Member Etana Finkler describe her experiences as an Chapter of Better Investing, also contributed her perspective to Etana's presentation. In addition, Pi member and Vice President for Programs, Pat Fauquet provided an update on recent iPhone developments in a breakout session. The Pi members who attended were amply rewarded with useful information and a beautiful, sunshiny afternoon.

#### Questions & Answers

The meeting opened with a Q&A session moderated by Lawrence Charters. One of the first questions concerned upgrading to Mac OS X 10.5, "Leopard." Lawrence strongly recommended using Migration Assistant with standard settings. Migration Assistant is found in the Applications/Utilities folder.

Another question involved an Epson R300 printer, which required several replacements after multiple maintenance messages. This situation frequently occurs after extensive printing. As a general reference, several members recommended http://www.fixyourownprinter.com/ as a place to start when trying to solve printer problems.

Another question involved a two-monrh old Mac Pro, which could not be roused from Sleep. The Mac Pro was plugged into a surge protector, and speculation grew that the surge suppressor might be draining the internal battery, causing the Parameter RAM to be lost. With the loss of the Parameter RAM, the Mac Pro could not boot up because the Startup Drive was no longer correctly specified. Tip of the Day: get an Uninterruptible Power Supply (UPS) and plug all your important operating equipment, i.e., computer, monitor, external hard drives, Airport, and the like, into it. However, do not plug surge protectors or printers into a UPS. Be sure to get a UPS that will support all the equipment for the length of time you require to finish up and shut down.

Another question dealt with the procedure for updating from Mac OS X 10.3 Panther to Mac OS X 10.5 Leopard. The first step is to make sure that the Mac is capable of running Leopard. Then use the Leopard DVD's version of Disk Utility to verify or fix the startup disk and repair permissions prior to installing Leopard. Then perform an Archive and Install of Leopard.

Another question involved a Mac mini, which had just received an operating system installation and would no longer recognize the owner's password when the owner tried to install updates to it. The solution was to use the installation DVD to reset the Mac mini's password.

The final question involved a G3 iMac., The "q" key worked for some user accounts but not for others. The problem resulted from Preferences issues. One solution is to hold down the CMD+OPTION+P+R keys simultaneously while rebooting.

#### Investing Fundamentals and My Mac

In her presentation, Etana described how she began investing in stocks after realizing that she worked hard for her money and decided that she would like her money to work hard for her. As a novice, she thought about investing in Iomega and Microsoft in 1985 and watched as the two companies performed differently over time. She knew from general market returns on things like the Standard and Poor's Index of 500 stocks (S&P 500), Treasury Bills, and government bonds that stocks tended to grow substantially more than the other investments while realizing that some bonds and cash were necessary for those times when the stocks were temporarily down.

Seeking education and enrichment, she and some friends founded an investment club to delve into the world of investing at a deeper level. Their goal was to have an average return of 15% a year, which is a little better than the S&P 500 (10.3%) and would double their money every five years. They also wanted to avoid pitfalls such as unrealistic expectations, depending on the opinions of others rather than their own knowledge, speculating and trading rather than value investing, trying to time the market, and paying too much for a stock.

To this end, Etana took advantage of the education offered through Better Investing, formerly known as the National Association of Investment Clubs. The basic principles guiding the investment process are: invest regularly; reinvest dividends and income; own businesses that arc consistently growing their sales, earnings, dividends, and value, and investing company assets profitably; don't pay too much for the stock; and prudently diversify.

Etana then turned her focus to the CHURR software as an aid to identifying stocks with a track record exhibiting the characteristics of excellent management, growth in value, relatively moderate risk, and a reasonable price. The CHU RR *Stock Investment Guide (SIG) graphs of such companies show* ascending. roughly parallel lines for sales, earnings, and price when graphed on a logarithmic scale. Johnson & Johnson Company exhibits such a graph between the years of l994

and 2003. (For the technique to be effective, at least five years of data are required.) The SIG has five parts, which help an investor assess quality of management, quality of growth, reasonableness of price, risk, and potential return.

At this point the smell of the coffee and doughnuts and the lure of conversation with our own homegrown Mac wizards led to a scintillating coffee break.

Following the coffee break, Etana continued by integrating the data from the Manifest Investing website with the CHURR SIG analysis software. She demonstrated how the data on a stock can be instantly downloaded from a website into the SIG software, thus yielding a graph instantly. The approach taken at Manifest Investing takes the historical data a step further and focuses on overall portfolio decisions based on projected future performance of stocks. Manifest Investing also focuses on ranking the quality of stocks, projecting annual returns based on past history, and determjning an advantageous price for purchasing a stock.

Etana demonstrated how measures such as projected annual return, quality, earnings-per-share stability, financial strength, projected P/E ratio, growth and so forth could be used to determine which stocks to add to or subtract from a given portfolio. She also demonstrated a feature that compares and ranks companies in a given industry. "Dashboards," "Portfolio-based Decision Making," stock screens, and chronicles were other features noted.

After the presentation, both Etana and Trinka Reddie, Director of the DC chapter of Better Investing, answered questions from many of the members. Thanks to Etana and Trinka we all learned a lot about how to use our Macs to aid us in makjng wise investment decisions.

Web sites mentioned: www.churr.com www.manifestinvesting.com www.betterinvesting.org

#### iPhone Update

Pat Fauquet led iPhone aficionados in a discussion centering on recent happenings involving the iPhone. Interest was high and the session was Standing Room Only as Pat gave everyone some tutorial help and purchasing advice. The tips and tricks of using an iPhonc were also well covered in the October Pi Filllngs CD with the inclusion of a host of podcasts and MacNotable recordings.

#### Business Meeting

After welcoming new members and visitors, Pi President Bob Jarecke reviewed a proposed amendment to the Pi Bylnws designed to streamline the procedure for establishing Special Interest Groups. Neil Ferguson moved to accept the amendment, Diana King seconded the motion, and it was subsequently voted on and passed unanimously. The Bylaws arc posted in full on the Pi Website; the amendments were to Article X:

http://www.wap.org/about/pibylaws0710.html

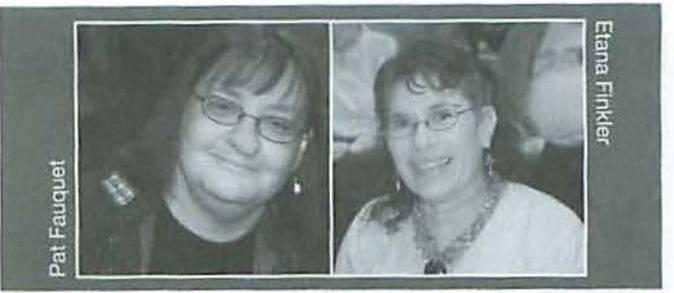

Bob covered several other important items during the business meeting. He pointed out that the latest edition of the Journal should be showing up in everyone's mailboxes ahead of the publication date and this was a testament to the sterling efforts of the Publications Committee. He noted that the Pi is now conducting an informal contest for photos to be used on the cover of the *Journal*. He also mentioned that a fourth Pi survey was soon to be conducted and it will cover Pi Benefits and Services.

Bob then informed the members that the Pi offices might have to move because our current landlord has sold the building. He asked everyone to get involved and scout around for potential locations. [Editor's note: We learned after the October meeting that the new Landlord wans us to stay. Yeah!)

Bob then gave an update on how the Pi Logo Competition was progressing. He noted that he was anticipating a visit to the Montgomery County Community Campus where an entire graphic arts class has been assigned the creation of a Pi logo as a class project. The students will automatically be included in the contest, and Bob will attend their class and listen as the students give a presentation about their creations. Look in this issue of the *Journal* to see the official selection!

After the announcements, Bob moved on to the drawings. These included several investment related prizes such as a one year subscription to the Manifest Investing Website, two half-day courses from Better lnvesting, a copy of the CHURR Stock Investment Guide software and three books on investing. These prizes were obtained by Etana and are worth over \$250. Thank you, Etanal Those who are especially grateful are the winners of the various prizes: Tom Carlson, Richard Allen, Don Fortnum, Gene Haddon, Jim Little, Dick Sanderson, and Thomas Talley. As another successful meeting ended, the members left wiser about investing in stocks and a bit smarter about iPhones.

#### One More Thing

During the meeting, Apple's product design engineering ingenuity was inadvertently demonstrated as the presenter's foot tangled in the power cord of a MacBook and unceremoniously yanked it from the portable Mac. As the magnetic coupling detached, the Mac remained serenely on the table and neither the Mac nor the presenter were injured in any way. Is this great design or what? Go Apple!  $\pi$ 

## **November 2007 General Meeting: Cat Toys**

#### By Lawrence I. Charters

Mac users are cat lovers, as evidenced by the long<br>line of big cats that have graced their computers<br>(10.2) Panther (10.3) and Tiger (10.4) After a brief appe line of big cats that have graced their computers: Cheetah (Mac OS X 10.0), Puma (10.1), Jaguar (10.2), Panther (10.3), and Tiger (10.4). After a brief appearance at the October meeting (held the day after its introduction), Leopard (Mac OS X 10.5) leapt onto center stage at the November 17 General Meeting, strutting around during a string of short presentations on new and interesting features. At least 90 people were in the audience, prompting a minor flurry as more chairs were set up.

#### **Questions and Answers**

The opening Question and Answer session covered a number of topics, but many of them came back to the same question: should, could, must machines be upgraded to Leopard? Based on three weeks' experience, the answer is: if your machine is Leopard compatible, you probably will want to upgrade.

Several questions involved E-mail, and why some attachments, messages, formatting and intriguing smells can't be understood on Windows machines. Moderator Lawrence Charters follows a conservative approach: since the standards for electronic mail are (in Internet years) quite old, and since electronic mail is defined officially as text, send - text. Don't send formatted text, don't send HTML, send text. Everyone, on any computer, can read text messages. When you get fancy and use special fonts, or colors, background patterns, or embed photographs, you increase greatly the chance that your message can't be read. If you must send a photo, for example, send one per message. One per message probably won't cause problems, but multiple photos per message are bound to cause some recipient grief. (See E-mail: Keep It Simple," http://www.wap.org/journal/emailrules).

Several people mentioned having difficulties reaching government Web sites with *Safari*, mentioning in particular the Medicare Web site. Lawrence pushed a hard line in such cases: your tax dollars built these sites, and the sites should be open to all browsers. On a practical level, until the government sees the error of its way, use *Firefox* or *Camino* as alternatives to *Safari*. One audience member suggested *Netscape*, but Lawrence scoffed at the idea; *Netscape* has been abandoned by the Mozilla project, and is currently useful only for reading AOL mail and providing AOL advertising. Mac users should use *Safari*, Firefox, and *Camino*.

Another question involved transferring music files via a MIDI cable. After some discussion, it became clear that the question really did involve music files - which are sound files - and not MIDI files. MIDI (Musical Instrument Digital Interface) files are text instructions to electronic instruments,

rather than sound files. While Apple's *QuickTime* can play MIDI files, *QuickTime* is executing instructions to play "software instruments" built into Mac OS X. This is quite different from music files such as you get via *iTunes* or from CDs. Music files can be transferred over networks, or by copying them to CDs, or any number of other ways, but they can't be transferred vin MIDI.

One interesting observation during the Q&A: it seemed that at lenst a quarter of those in the audience had a Mac laptop.

#### **Preliminaries**

President Bob Jarecke then asked if there were any new members present, and two people raised their hands. He followed this with an informal poll on the relative skills of those in the audience, and the vast majority identified themselves as intermediate users. Bob said this suggests we continue to structure our meetings to intermediate users; there just aren't that many computer novices left thirty years into the age of microcomputers.

#### **Leopard: Install or Not**

Pat Fauquet started the feline portion of the meeting by going through Mac OS X 10.5 requirements: you need a machine with an 867 MHz G4 processor or better (all Intelbascd mnchines are "better"), half a gigabyte of memory (everyone agreed you need at least twice that), at least nine gigabytes of free drive space (everyone agreed you need far more than that to do anything useful), and you need a DVD drive.

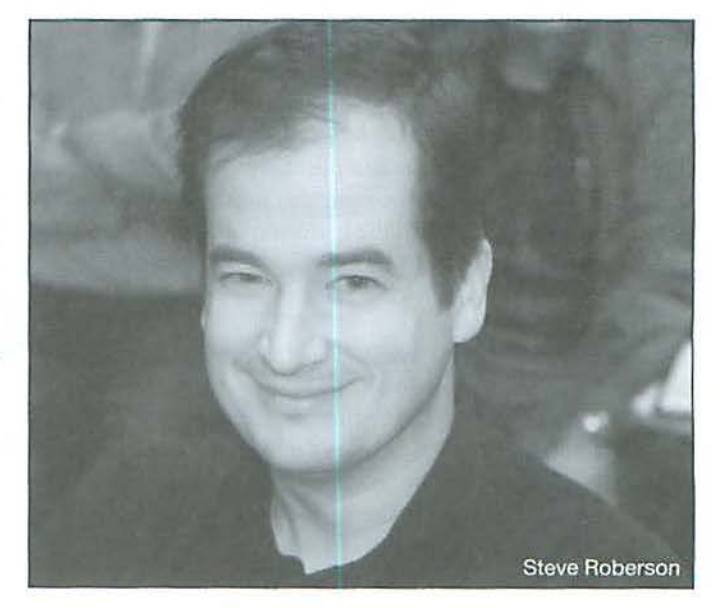

There arc, of course, caveats. If your Leopard-compatible computer is not running properly, fix the problem first. Installing Leopard over the top of a non-functioning system is not a good idea at all. You also want to make sure that you have more than enough memory and disk space available. Leopard comes on a single dual-layer DVD crammed with not only a new operating system but also a huge range of updated utilities and applications. Fitting this into a cramped drive with little free space, or into a machine with barely adequate memory, will not make life all that pleasant.

Pat noted that local vendors (CompUSA, Micro Center) as well as online retailers were running promotions, selling Leopard at a discount, and that government employees, students and teachers could also buy Leopard from Apple nt a discount. For those with multiple machines at home, the Leopard Family Pack, which allows you to install Mac OS X 10.5 on up to five machines, is an excellent deal.

#### How to Install Leopard

Neil Laubenthal then went through a detailed protocol for upgrading to Leopard. Neil follows a careful, conservative approach that starts with a full backup and ends with a computer in perfect working order. Rather than repeat the material here, you can find Neil's slides on the Pi Web site at:

http://www.wap.org/events/nov2007

#### Leopard Networking Tricks

For his overview on Leopard Networking, Lawrence Charters pretended he forgot what he was supposed to cover, and used Neil's laptop and Leopard's screen sharing function to log into his own laptop - wirelessly - and project Lawrence's desktop image, showing his notes, via Neil's laptop up on the screen. This took no preparation at all: Lawrence had never touched Neil's laptop before, yet Leopard's screen sharing abilities made it very easy.

Lawrence talked briefly about the new firewall in Leopard - nobody seems to understand it, and Apple hasn't talked about it, so leave it alone - and then showed some of the new features in "Icrminal, including some cool pre-defined color schemes. The audience did not seem to think this was nearly as cool as the screen-sharing trick, much to Lawrence's disappointment.

He closed by demonstrating a completely unannounced feature of Leopard: the ability to make on-the-fly mosaics of images in your *iPhoto* library or Pictures folder. A more detailed discussion is elsewhere in this *Journal*.

#### Mac Holiday Gift List

Steve Roberson followed a brief coffee and donuts intermission with his annual Mac Holiday Gift List. This is a literal list of gifts for your Mac, and the presentation should be experienced first hand. He srarted off with a "correction" to the 2001 gift list, noting that you cannot, in fact, get a share

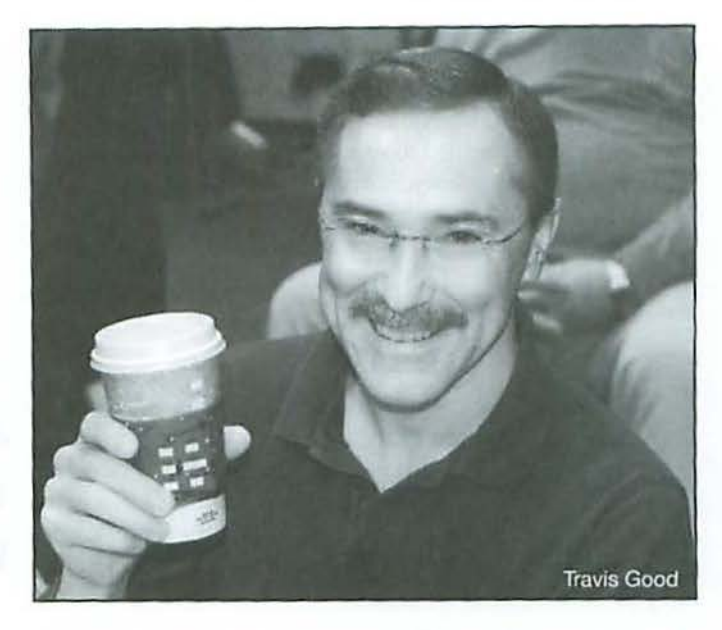

of Apple stock for \$10.50 as those will now cost you \$161.78. Steve greatly regretted not stocking up with a trunk full of stock when he had the chance.

Steve's presentation, minus some multimedia clements and his peerless showmanship, is available on the Pi Web site:

#### http://www. wap .org/events/nov2007

Among other things, Steve notes that the next version of Mac OS X is allegedly code-named "Lion," but beyond that, it is a secret. Or at least it was a secret until Steve spilled the beans, complete with mockups of the forthcoming shipping boxes. "Fluffy" looks to be a real crowd pleaser.

#### Apple Mail

Pat Fauquet was slated to discuss Apple *Mail*, but this developed into an impromptu collaborative effort. As it turns out, several people had already installed Leopard, and many of them had discovered things in *Mni/* that Pat hadn't tried to use yet. *Mail* is vastly changed, with new ways of automatically sorting mail, a splendid Notes function, a To Do function that ties nicely into iCal, and a number of other features large and small. Pat's favorite feature is the support of"stationery," richly designed pre-set templates for special occasions.

#### iChat Redux

Travis Good spent way, way more than his allotted time to talk about *iC/u1t, Photo Booth* and *Spaces,* and nobody seemed to notice. His enthusiasm for the new *iChnt* is detailed elsewhere in this *Journal*.

*Photo Booth's* major innovation is that it is part of Leopard, rather than being limited to bundles shipped with certain Macs. You can now, for example, use *Photo Booth* on a Mac Pro, which simply wasn't possible with Mac OS X 10.4.

To demonstrate *Spaces,* a new virtuaJ screen feature in Leopard, Travis prepared four different screens worth of application windows - and then quickly switched from one

to the other in a variety of ways. The net effect is that even .1 laptop can appear to have multiple monitors, each with its own set of applications and windows, at once. Screens ("spaces") can be assigned to specific applications, so that *Mail and iChat always open in Space 2 while Word and Excel* open in Space 3 and *Photosliop* and iPhoto always arc in Space I. This is a huge advance in eliminating desktop clutter, and much less expensive and easier to carry than a 50" flat screen monitor for your laptop.

#### **Leftovers**

Abandoning any attempt at logical grouping, Lawrence Charters closed the spotted kitty demonstration with an unrelated collection of Leopard goodies. One goodie: by design, files downloaded *by Safari* and *Mail* arc quarantined in a new Downloads folder rather than littered all over the place. While some may grumble about this innovation, it is a Good Thing and promises to make the Mac even more secure.

Another, less obvious Good Thing is Dictionary. Dictionary was present in Tiger, but never got much attention, which is a shame: Tiger's Dictionary is a full copy of the New Oxford American Dictionary. In Leopard, the Oxford American Dictionary returns, but Apple has added the Oxford American \Vritcr's Thesaurus, a dictionary of Apple terminology, and Wikipedia. A visit to the preferences will also uncover a Japanese dictionary and a Japanese-English dictionary, perfect for when you need the definition for:

Finally, as the very long and feature packed meeting neared a close, everyone waited for the climatic moment when one lucky person was going to walk out of the meeting room with a copy of Leopard. After running the Pi's homebuilt Raffler, a ticket selecting wonder, the numbers settled to a stop and Jean Wade let out a whoop: she was the proud owner of a copy of Mac OS X 10.5!

The meeting adjourned with a band of hungry folks heading to Chevy's for some Mexican-accented refueling and Mac shop talk. Expect more Leopard topics at future Pi meetings.  $\pi$ 

## **Alternatives to the Pony Express: Pi Offers First Class Option**

Several Pi members report their *Washington Apple Pi /01mwl*  arrives well after the publishing date. In some cases it is taking weeks, and they've jokingly claimed it must have been delivered by Pony Express!

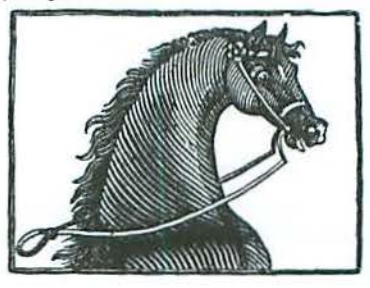

セックラ

Without an external speaker, the final goodie was hard to hear, but Leopard comes with a superb new synthesized voice: Alex. Tiger had several outstanding synthesized voices, but Alex can take plain text and "speak" it with proper pausing for punctuation and excellent inflection. It is the perfect way to listen to a memo or an E-mail message if you are too *lazy*  to read it yourself. Alex, and the other voices, arc available as "Services" in *Safari,* Text Edit, Pages, and other programs built to Apple's developer guidelines.

#### **Club items**

Pi President Bob Jarecke closed with a few announcements, such as a reminder for the on-going *Journal* cover photo contest and a plea to take the on-line survey *is* addressed elsewhere in this *Joumnl.* 

Transit delays may derive in part from our mailing the bimonthly *fournnl* at the Parcel Post rate. While it is cheaper for the Pi to do this, most long distance members end up having to wait an inordinate amount of time, and to some members, the wait it too much.

#### **First Class to the rescue/**

The Pi is again offering to mail the *Journal* at the First Class rate - if that is your preference. Of course, this adds twelve dollars to the membership fee.

Currently, the First Class option is available via the Pi online store. The option is part of the membership renewal process. Also, if you would like the service to start sooner than your next renewal, just send us a check for the pro rata amount until your next renewal date and we will start the service with the very next Journal.

We are planning to have the option available soon via renewal letters, but if you don't see it and want it, just add the amount to your payment with a short note, and we will take it from there.

#### **Board Activities**

p.org

 $\overline{\mathbf{q}}$ 

## **Highlights of WAP Board Activities, October - November 2007**

#### *By* Gordon Nord, *Pi* Secretary

Board Meetings: Eight Board Members were present at both the October 9 and November 16 meetings. In addition, the president called rwo special meetings to vote on immediate issues. These were held at the Tysons Corner Mall near the Apple store with nine Board Members present at each.

Two Bylaw Changes: Pat Fauquet proposed a change in Article X - Special Interest Groups, the first change to this section since 1982. This change was approved by the membership at the October General Meeting. Travis Good proposed a change in Article Vii - Board Of Directors, the first change since 2004. This change is currently on the TCS for comments.

Pi Logo Competition: The winning logo was selected *by*  Lawrence Charters, Nora Kore, and Valerie Burghardt, Montgomery Community College graphic arts professor, whose class provided over three dozen submissions. The logo was approved by the Board at a special meeting on November 26 so that it can appear on the cover of the January issue of the *Journal*. We all liked it and think you will too.

Programs: The board voted at a special meeting on October 1 I to approve a budget and sponsor a January training meeting with Bob LeVitus, January 24-25, 2008 that would be a paid event and open to the public. This vote was a big step for the Pi and required some up front expenses. Unfortunately the costs of rhe event rose significantly above the approved budget and the Board decided it was best to cancel the event.

Contingency Committee: This committee was organized for: (1) a possible move of the office because the building in Rockville is up for sale, (2) leadership of the Pi which changes in May 2008, and (3) activities of the TCS and how they can be improved. The possible move has been cancelled because the new owner of the building would like the group to stay. The TCS, however, is going to move to an offsite location. The Board approved the move because it will facilitate more timely maintenance and upgrades of the TCS.

MBS Initiative: Bob Jarecke and Travis Good explained that the Mac Business Solutions (MBS) New Complimentary Membership package has changed to a one year membership to be given to purchasers of new Macs at MBS. However no new members from this source have signed up to date. One can always hope.

Treasurer Gabriel Roth reports that despite the increased expenditures in the summer, the balance sheet strengthened over the year by \$5,300 (8.8 per cent).

Pi President Bob Jareckeestimated that there are currently 870 members.

## **WAP Officers and Board of Directors**

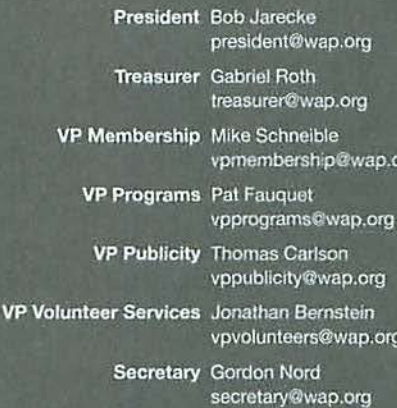

#### **Directors**

Len Adler Adlerl@verizon.net Richard Allen richard.allen@wap.org William (Bill) Bailey wballey@cox.net Travis Good travis.good@mac.com Brent Malcolm brenl.malcolm@wap.org Charles Reintzel c.reintzel@wap.org

#### **Editorial Staff**

Macintosh/Reviews Editor Lawrence I. Charters

Design and Production Nora Kore

maceditor@wap.org

nora.korc@wap.org Photo Editor Richard Sanderson richard@sandersoncomputer.com

Principal Copy Editor Patsy Chick

patsychick@verlzon.net Copy Editor William (Bill) Balley wbailey@cox.net

#### **Volunteers**

Telecommunications Paul Schlosser Committee Chair pauls@wap.org

Webmaster Lawrence I. Charters

Tuesday Night Clinic Jim Ritz

webmaster@wap.org

jim.ritz@wap.org Calendar Editor Nancy Seferian pi·calendar@wap.org

## **Summary of Retired SIG's November 15th Meeting**

#### *By* Len Adler

Retired SJC's November meeting, held on the 15th, looked at Apple's Mac OS X 10.5 Leopard. The nine attendees were interested in how the program works. Only two members, Bob Jarecke and Len Adler, had installed and were using it. Both presented in the usual "show and tell" on-screen format.

We began by going around the table and introducing ourselves, saying a bit about our learning needs for the day, and our self-described level of IT acumen and interests.

Bob's discussion showed how the tools and choices arc different on the menu bars, and how the Finder window works. 'Nhile the Dock has become more dimensional with reflections and a shelf look, it also can be set in Preferences to disappear, or rest on the bottom, right or left of the screen. Bob showed how several applications can be placed in one of the windows of Spaces, an innovation which allows one screen to appear as if it were 4 to 16 different screens. By using this new application, the desktop looks tidy- and random documents can be fetched by another new feature that stacks documents on the Dock until you want to sec them. Leopard's files arc often thumbnail-sized pictures of what they contain. Finding a particular file has gotten ensier, thanks to a document stack and a download stack at the right side of the Dock.

Mac OS X uses system memory very efficiently by giving priority to the application which is currently in use. Many programs can be running in the background using little memory until they become the foremost, active application. So many programs can run without using memory until they are activated. Yes, your computer will run better with 2-4 gigabytes of RAM, but is all that really necessary? Len Adler talked about his experiences with Leopard using his iBook G4. Mac OS X 10.5 needs at least 9 gigabytes of disk space, so if your boot drive is getting crowded, you'll want to use an external drive to store stuff and make roorn to load the new operating system. And, to use the automatic backup program *Time Machine*, an external drive needs to be connected and selected in the software.

Our wanting to run the latest and most jazzy is often stalled by wanting to safely preserve what we have, and the case of use of the new faces resistance from familiarity with the old system. Did you know that although Leopard is packed with 300 new features, it will rake more than one meeting to get to all of them? As the meeting ended, we agreed to continue with learning about Leopard at our next meeting, January 24. More of us will have hands-on experience by then.

# **Cenlury Club**

### **\$100 or more Donations**

With greater regularity, some Washington Apple Pi members are choosing to make monetary donations to the Pi.

One recent contributor felt the Pi was a "great organization" and because they could not volunteer time, they wanted to help the Pi succeed by making a donation. The donation option is available on the mail-in form or when renewing via the online Pi Store.

The gifts are greatly appreciated and will be put to good use. The Board of Directors would like to hereby recognize the following members who contributed S 100 or more to the Pi this year. Thank you, again!

> **February 2007**  *Virginia* Geoffrey

**March 2007**  *Steve Jaeger* 

**July 2007**  *Cynthia Cole Lyn* McCoy

**August 2007**  *Gabriel Roth* 

**September 2007**  *Carol Weikert* 

**October 2007**  *Bertha Alexander*  Tom Herlihy

**November 2007**  *Charlotte Wunderlich* 

All Century Club members' privacy will be respected and names will not be added to the list without explicit approval

## **Special Interest Groups (SIGs)**

Be sure to check the WAP calendar at http://www.calendar.wap.org/ for meeting locations, times, and dates.

#### **Active SIGs**

Lega

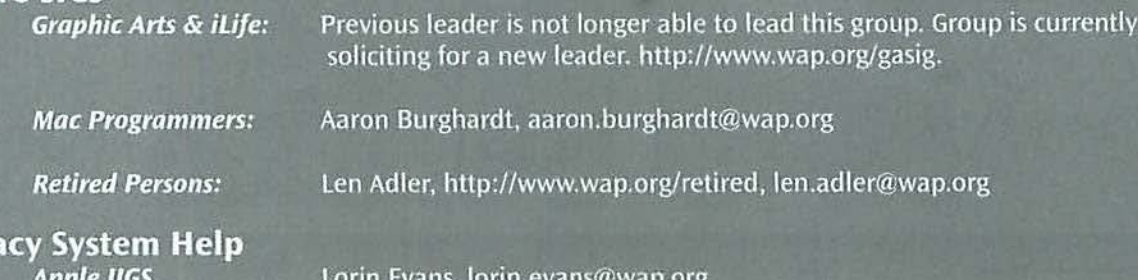

#### **Previous SIGs Needing Organizing and a New Leader**

AOL, Educators, Excel, Genealogy, QuickTime, Music, Teen If you have a special interest that might warrant formation of a new SIG, please email president@wap.org.

## **Directions to the Pi Monthly General Meeting**

From Maryland take the Capital Beltway to Virginia and get off at westbound Rte. 50, Exit (No.SO A-8).

Be attentive as the Gallows Road turnoff is part of that exit routing.

As you exit onto Gallows Road, there will be a traffic light and you should steer to the left lane. This intersection is with Gatehouse Road. You have two choices, turn left at the light and enter the school ground with a right turn or proceed through the intersection and turn left into the main entrance of the school.

Study the overhead map on our website; it should make more sense if you do.

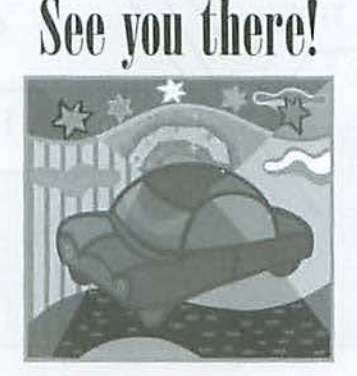

**Comic Pi** 

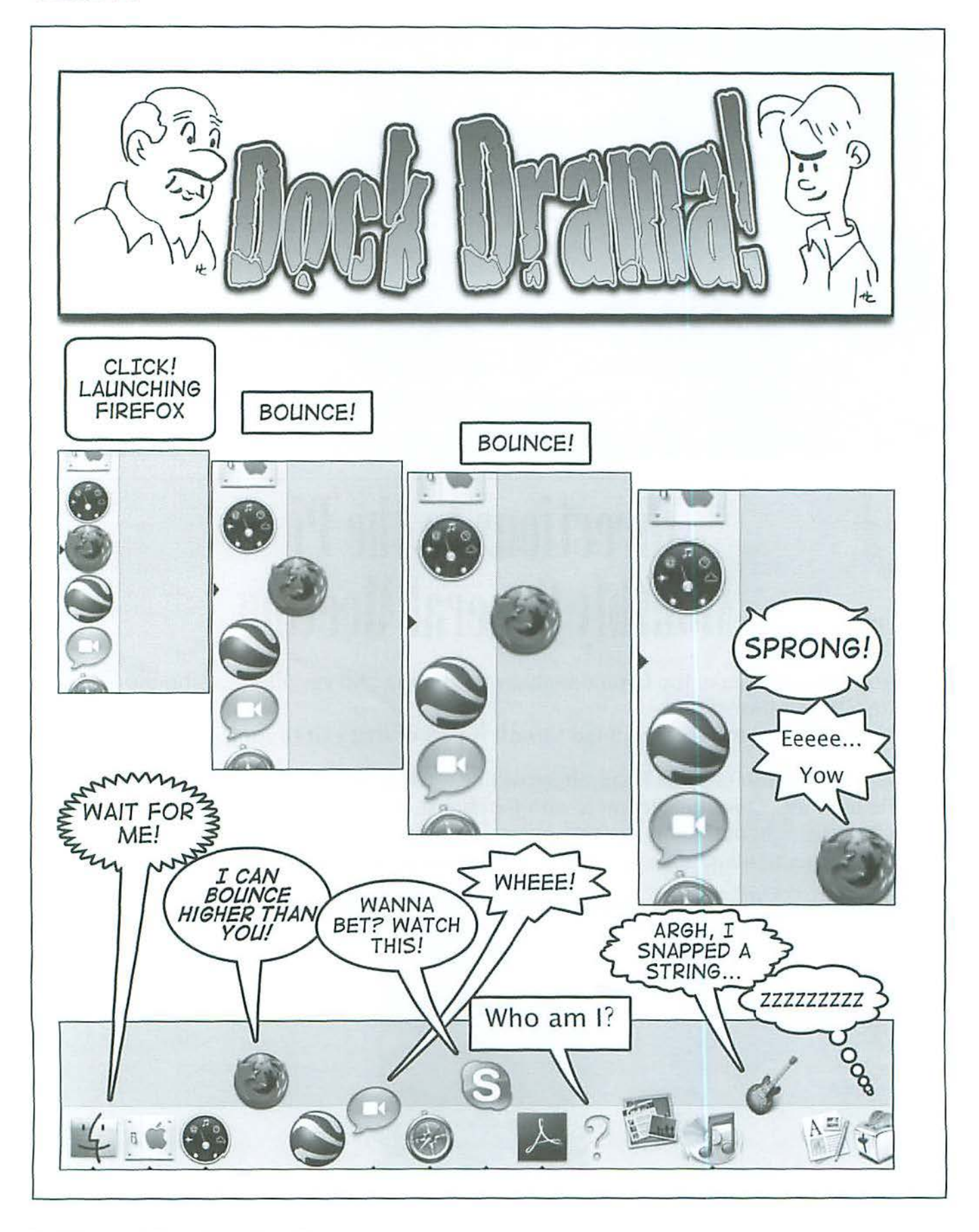

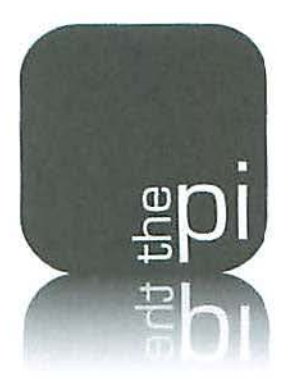

## **Washington Apple Pi**

**Membership Application/Renewal Form** 

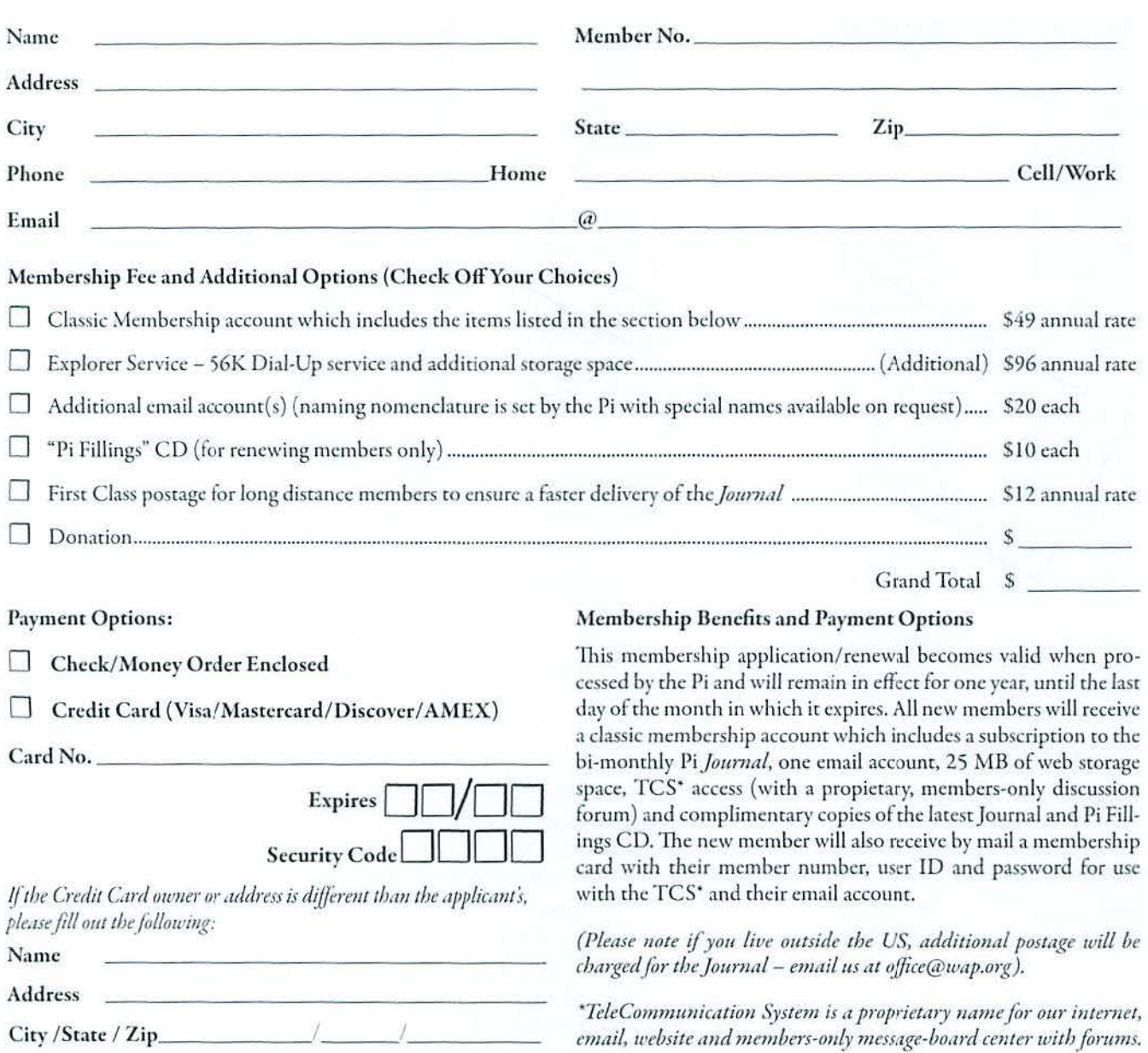

**12022 Parklawn Drive• Rockville, MD 20852 • (301) 984 0300** 

#### **Club Information**

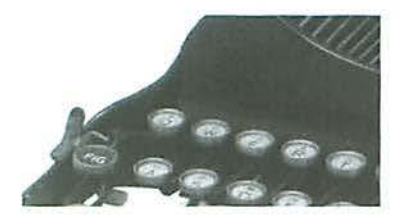

## **Opportunities**

The Pi operates primarily through the time, talent and grace of a host of volunteers. They devote hours of personal time to insure members recently the services promised when you signed up. Additional volunteer help is alw volunteers. They devote hours of personal time to insure members receive the services promised when you signed up. Additional volunteer help is always needed. We are also in need of certain specific expertise. Maybe you have work related skills that could benefit the Pi. Look over the listings below and if you see a place you can fit, let us know and we will get you starred.

#### **Bookkeeper's Assistant**

Description: Maintain the Pi's financial records using MYOB Account Edge and Microsoft Excel.

Hours: Flexible; two to three hours every two weeks during days or evenings.

Location: Pi Office and your home.

Experience: No particular previous training is a The Pi bookkeeping is not complex and as long as yd verwhelm working with numbers, you can do this.

Additional Info: Training Phas  $Abc$ nours eye two  $\circ$ weeks at the Pichubhouse accomplish the book-نتام keeper duties. In the every Pilookkeeping e required at the end of each transaction with alendar y (May 3  $\mathfrak{h}$ 

A iser's guid dilald mat documents:

practices and policies that apply to the Pi, and a) The bookke

to use Account Edge to follow them.  $b)$  Ho

The long term man is for the candidate to learn the bookkeeper duties so that he/she could fill in from time to time and be available if the present bookkeeper became indisposed.

Point of Contact: *bookkeeper@wap.org* 

#### **Recruiting and Retention Expertise**

Background: The WAP membership, like many Macintosh User Groups worldwide, has been declining at a steady rate for several years. A continued decline could result in a loss of some benefits currently being offered due to a lack of funding that comes principally from membership dues.

Need: Increase Pi membership by reducing current loss rate and adding new members, preferably from a younger demographic.

The Pi is in need of a member who could help us with a program to assist in retaining current members as well as recruiting new members. Experience in membership drives, consumer outreach programs, political campaigns or charity drives might prove to be very adaptive. Skills in surwy development, conduct and interpretation might also prove valuable in defining the current membership.

lf you think you might have a *skill* set that could help in keeping the Pi membership numbers healthy, send an email to *president@wap.org.* 

#### **Marketing or Advertising Expertise**

Background: The Pi operates principally through the collection of dues from members. With a declining membership, the necessary funds to continue providing all the benefits of membership are dwindling and some services might be in jeopardy of being reduced. At one time, paid advertisements placed in the Pi Journal were a great source of revenue, and could be again. A better effort needs to be made to sell ads to those whose businesses could improve if only Pi members were made more aware of what they have to offer.

See hrtp://www.wap.org/journal/advertisingrates.html for our current rates.

Need: The Pi is in need of a member who could help us with a program to assist in raising revenues. Skills in marketing, advertising, product promotion or conducting a fund drive might serve the member well as they devise methods of bringing in additional flrnding to help the Pi continue to provide important services and benefits to the membership.

lf you think you might have a skill set that could help in keeping the Pi membership numbers healthy, send an email lo *president@wap.org.* 

#### **Education and Training Expertise**

Background: The Pi membership and potential new members are in need of turorial assistance. The Pi's Tutorial Program has not been active for several years due to lack of qualified instructors. Two local Certified Apple Dealers have requested assistance from the Pi with training new Mac computer users. The Pi needs to revamp its Tutorial Program

Need: A Pi member with an education background, to include teaching experience, needs to work with the Pi leadership to develop one-on-one and classroom training programs that members would value. They *will* need to find and grow new training talent within the Pi as well as oversee ongoing training activities.

If you have this experience and would like 10 help in the education aspects of the Pi membership, send an email to  $president@wap.org.$ 

#### **Pi Fillings CD Production Assistant**

Description: Need a passionate accumulator of Mac software with excellent online search and data management skills to help build the monthly *Pi Fillings* CD that people need and want to have.

Tasks: Find exciting free and shareware goodies that Mac users would love to know about and have, accumulate and manage the files, and help in the monthly building process resulting ina *Pi Fillings* CD for sale at the Pi General Meetings.

For additional information, email Pat Pauquet at *patf@mac.com.* 

#### **Manager of Pi Dollars Program**

Description: We are in need of someone with program management skills to turn the Pi Dollars into the preferred currency for motivating and rewarding the Pi membership for volunteering and attending Pi functions.

Tasks Include: Continuous program improvement, administration of Pi Dollar Central Bank, and making Pi Dollars a important benefit to being a member of Washington Apple Pi.

For additional information, email *president@wap.org.* 

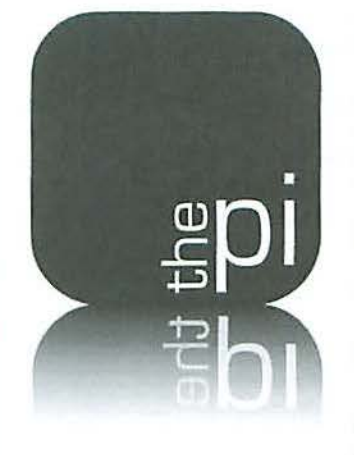

## **Contacting Washington Apple Pi**

Washington Apple Pi, Ltd., 12022 Parklawn Drive, Rockville, MD 20852.

**Business Office:** 301/ 984-0300 [Answering machine]

**Web address: http://www.wap.org/** 

**E-mail address: office@wap.org** 

**Office hours:** You should not expect to find anyone at the office except as otherwise noted. Please leave messages on the an**swering machine at 301/984-0300.** 

**Clinic Night:** Tuesday 7-9 P.M.

**Please leave messages on the answering machine at 301/984-0300.** This is an automated system that allows our volunteers to quickly respond to your needs without having to actually sit in the office. We will try to put a message on the answering machine if we have to cancel an activity.

#### **Classifieds**

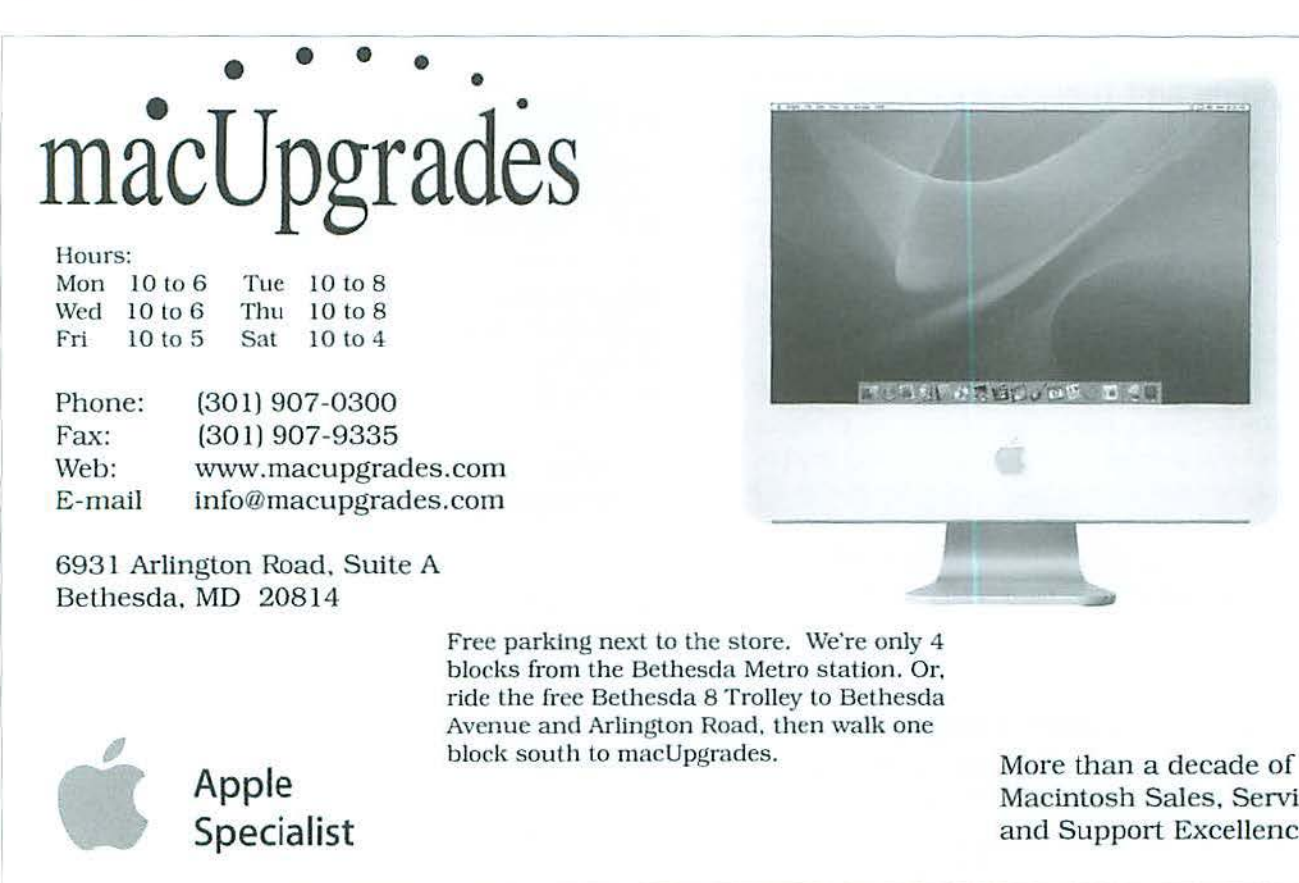

**CLASSIFIED ADS** 

E-mail to office@wap.org for rates and regulations. Pi members may place ads up to 25 words in length free of charge.

## **Services**

· Mac Hardware, software, networks & training. Apple factory trained & A+ Certified. Marchetti Associates LLC. 301/404-2210 or phil@marchettiassociates.com.

· Macintosh House Calls-Upgrades, Repairs, Tutoring. Contact John Barnes at 301/652-0667 or jdbsciencc@mac.com. Discount for Pi members.

• Law Offices of Richard S. Sternberg. http://www.MetroWashingtonLaw.com, 202/530-0100.

• Music for a fair, reception, business event. For a combo playing "oldies," an organ grinder, or brass calliope, go to http://www.bendermelodies.com.

Statement of Ownership, Management, and Circulation UNITED STATES (All Periodicals Publications Except Requester Publications) WASHINGTON APPLIE PL JOURNAL 1056-7682 **IN Subscription Pr these Frequency**<br>15: Monthly L  $#17.70$ **12022** *PARKLAWN* Da. B. Malcolm The Chause Let No. 0 20851<br>Compare Mailing Accessor of Headquarters of General Business Citics of Publisher Dist persons (2001-984-0300 Same as 7 es of Publisher, Editor, and Managing Editor (Do not as ricora pour ou propose mangassasses .<br>Washington Apple P:, Ltd.  $a.ddeg(s) - \sqrt{12}$ Maniging Editor (Name and complete mailing Full Name Washington Apple Pi Ltd  $-$  the **1:** !1Uil'<Ml.llr!O'~~~~:te"O.t"""°TIWll:t,,.., ., ~""'-=pws=-:;::,J --- the Status O'or complessive by nonpealt organizations authorized to read at conjectif rates) (Check cow)<br>The propose, function, and nonpends studie of this enjoyments and the essents status for futural moorna has purposes. **<sup>0</sup>**llM~~PrK **... ,, ....... {AAJ! .** .,\_'"""~~ "".,.,....,.~,..,. ~ ------ ---- --

Macintosh Sales, Service. and Support Excellence!

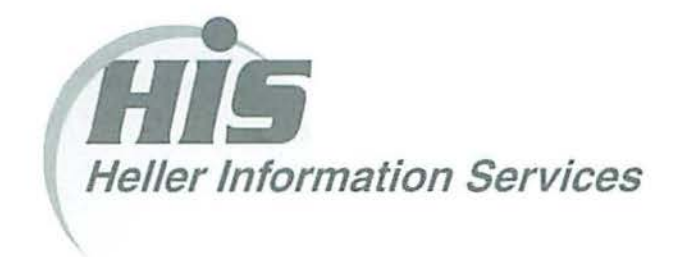

### High speed, high reliability internet services (founded 1987)

#### High speed T1 services for businesses, associations, and government

- Full. unshared internet bandwidth
- Far more reliable than DSL
- 24/7 monitoring and repair service
- Full bandwidth reports updated every 5 minutes
- Combine multiple T1s to increase bandwidth and reliability

HIS T1s provide unrestricted use of bandwidth  $-1.5$  megabits in each direction (to and from the internet), and connect directly to our backbone facility collocated with AT&T in Washington, DC for high reliability and low latency to all parts of the internet. Circuits are monitored continuously, 24/7, to respond immediately at the first sign of trouble. T1 circuits rarely go down, and when they do, mean time to repair is 4 hours (vs. 24 hours for DSL). We provide as much IP space as you need, as well as DNS services for your domains. HIS T1s are suitable for organizations running their own web, FTP or other servers, and will not bog down under heavy load the way a DSL connection can. Contact HIS at 301-255-0500, option 1, or sales@his.com. for a price and installation date quote (you'll be surprised how low the cost is).

#### Outsourced email services

- POP3, IMAP and webmail access
- SSL for secure mail pickup
- 24/7 monitoring
- Phone and email support
- Gigantic mailboxes: 30 megabytes standard (75 megabyte Superboxes available)
- Postini virus and spam filtering

Many businesses and trade associations have outsourced their email operation to HIS for convenience, cost savings, support. reliability, and for spam and virus filtering. Contact HIS at 301-255-0500, option 1, or sales@his.com, for more information.